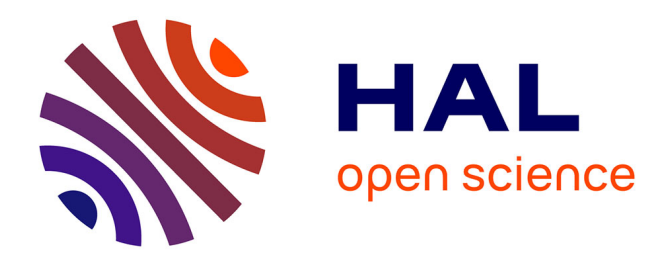

## **Omnia, es-tu là? L'escape Game**

Elise Taillant, Mélanie Raimbault

## **To cite this version:**

Elise Taillant, Mélanie Raimbault. Omnia, es-tu là? L'escape Game. 2022. hal-03639904

## **HAL Id: hal-03639904 <https://inria.hal.science/hal-03639904>**

Submitted on 15 Apr 2022

**HAL** is a multi-disciplinary open access archive for the deposit and dissemination of scientific research documents, whether they are published or not. The documents may come from teaching and research institutions in France or abroad, or from public or private research centers.

L'archive ouverte pluridisciplinaire **HAL**, est destinée au dépôt et à la diffusion de documents scientifiques de niveau recherche, publiés ou non, émanant des établissements d'enseignement et de recherche français ou étrangers, des laboratoires publics ou privés.

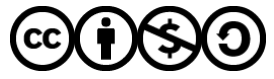

[Distributed under a Creative Commons Attribution - NonCommercial - ShareAlike 4.0 International](http://creativecommons.org/licenses/by-nc-sa/4.0/) [License](http://creativecommons.org/licenses/by-nc-sa/4.0/)

# Omnia, es-tu là?

Document Principal

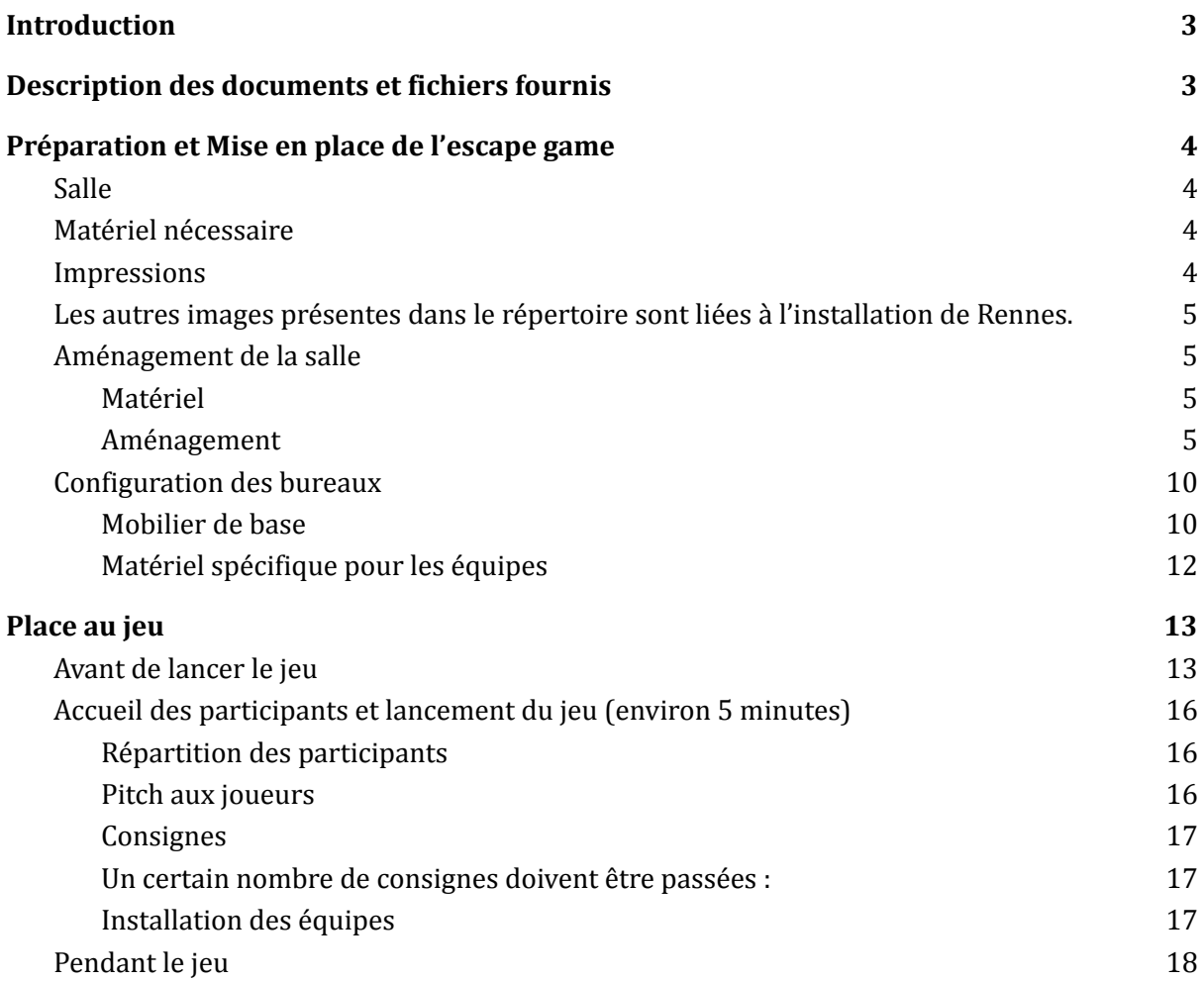

## <span id="page-3-0"></span>**Introduction**

Omnia est un escape game de groupe dans lequel il s'agit de réussir à déconnecter une intelligence artificielle devenue dangereuse et incontrôlable. Les participants sont répartis en 4 équipes qui travaillent indépendamment mais une équipe ne peut"sortir" que si les 3 autres ont résolu également toutes leurs énigmes.

Les 4 équipes ont été enfermées dans le bureau du créateur d'Omnia et de ses 3 développeurs :

- Gonthier Chonel (créateur d'Omnia) (équipe rouge)
- Clémentine-Albertine Ferreira (équipe verte)
- Raphaëlle-Astérie Hutin (équipe bleue)
- Arnould-Grégoire Dulond (équipe jaune)

Nombre de joueurs : 20 maximum (4 équipes de 5 maximum).

## <span id="page-3-1"></span>**Description des documents et fichiers fournis**

**Fichier Omnia-Document Principal :** présent document. Il contient les informations d'installation générale, et les consignes pour l'accueil des participants.

**Fichiers 01-Omnia\_EquipeRouge, 02-Omnia\_EquipeVerte, 03-Omnia\_EquipeBleue, 04-Omnia\_EquipeJaune :** Fichiers contenant toutes les instructions de mise en place des bureaux, ainsi que les énigmes et indices à imprimer.

**Fichier Omnia\_GuideMaitreDuJeu :** contient les informations pour permettre à l'animateur du jeu d'animer, et aider les participants dans la résolution des énigmes.

**Fichier Omnia\_Matériel.xls :** contient la liste complète du matériel nécessaire.

**Fichier Omnia\_Bricolage :** contient des instructions pour bloquer les tiroirs du bloc tiroirs (installation de référence).

**Fichier Omnia\_LivretDuJeu** : contient des explications sur les différentes énigmes et des références pour plus d'informations.

**Répertoire Posters :** contient les fichiers pour réaliser les posters des différentes équipes, ainsi que quelques autres impressions (badges, photos). Le détail est précisé dans le paragraphe [Impressions](#page-4-3) plus loin dans le document.

**Répertoire Programmes :** contient les programmes à installer sur les ordinateurs et à charger dans le Thymio central.

**Répertoire Supports :** contient des éléments (videos, images ou impressions) supplémentaires pour les équipes.

## <span id="page-4-0"></span>**Préparation et Mise en place de l'escape game**

## <span id="page-4-1"></span>**Temps d'installation**

Il faut compter entre 1 jour et 1 jour ½ pour installer l'escape game en totalité avec l'installation du mobilier, le bricolage, et l'installation de chaque poste.

Une fois installé, il faut environ 45 minutes pour une seule personne pour remettre en ordre l'ensemble des postes, ce temps peut bien sur être réduit à plusieurs.

### **Salle**

La salle doit être suffisamment grande pour accueillir l'espace de 4 bureaux (et 5 personnes par bureau) plus une zone centrale. Nous recommandons minimum 45 à 50 m2. Idéalement mais non obligatoirement la salle sera équipée de manière à pouvoir être peu éclairée (stores, rideaux).

## <span id="page-4-2"></span>**Matériel nécessaire**

Le fichier materiel.xls est fourni. Il contient la liste du matériel de manière globale, les liens d'achats, les prix et destination sont indiqués.

Les informations relatives au matériel et aux mises en place sont réparties dans chaque fichier équipe pour le matériel spécifique à chaque bureau, et dans le présent document pour le matériel et la mise en place commune. Toutes ces informations sont relatives aux installations références de Rennes et Grenoble. La possibilité de remplacer des éléments sera indiquée dans le texte et un tableau de correspondance disponible dans les fichiers spécifiques des équipes. Il sera aussi indiqué lorsque le matériel est indispensable au jeu ou purement de la décoration.

#### <span id="page-4-3"></span>**Impressions**

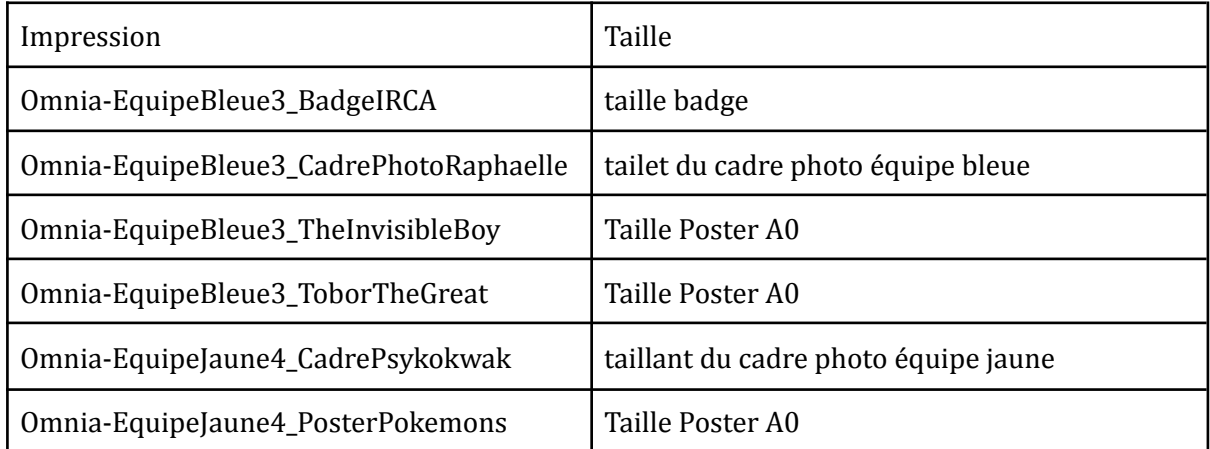

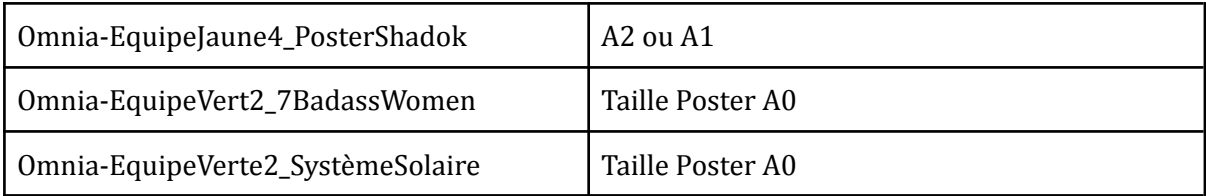

Les autres images présentes dans le répertoire sont liées à l'installation de Rennes. Il convient pour un autre lieu d'imprimer en taille poster ou légèrement plus petit

- Un plan de la ville (idéalement avec monuments)
- Des affiches liées à la ville (évenements, photos etc…)

## <span id="page-5-0"></span>**Aménagement de la salle**

### <span id="page-5-1"></span>Matériel

- Kaplas ou planches ou livres (ou tout autre objet permettant de faire des murs)
- Thymio (qui sera appelé Thymo central dans le document)
- Grandes Feuilles blanches (si sol de couleur foncée ou non uniforme)
- Gros Scotch
- Gros Scotch noir mat
- Un ordinateur
- de quoi diffuser une musique d'ambiance (l'ordinateur va très bien)
- Un chronomètre (l'ordinateur peut le faire, multiples videos de décomptes sur YouTube)
- Paravents
- Gyrophare ou jeu de lumière( pour l'ambiance)

#### <span id="page-5-2"></span>Aménagement

**1.** Les 4 bureaux doivent être répartis autour de la zone centrale et bornés par des paravents de manière à être isolés visuellement les uns des autres

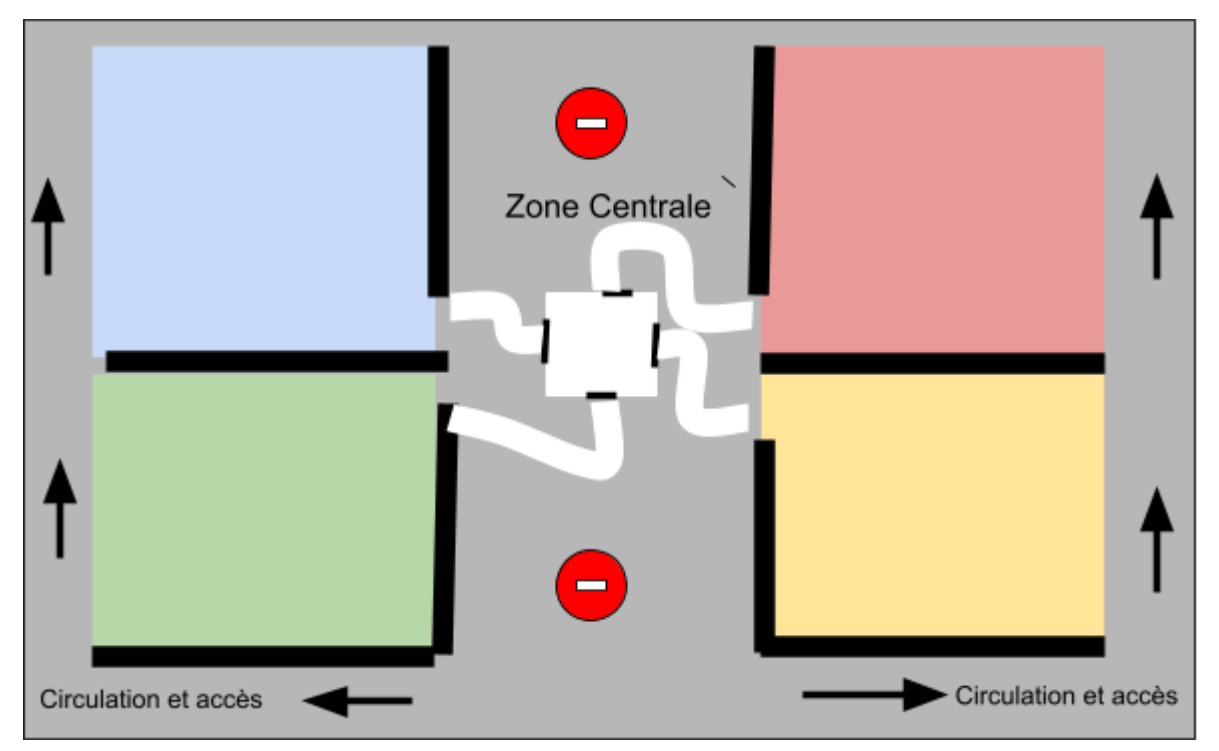

*Exemple de mise en place : la zone centrale doit être interdite au passage dans la mesure du possible : la position des bureaux les uns par rapport aux autres n'est pas obligatoire.*

- 2. La zone centrale est composée de
	- 4 chemins bordés par des murets suffisamment hauts pour le Thymio les voit ( c'est-à dire au moins aussi haut que la hauteur des capteurs avant : planches, Kaplas en deux niveaux, Livres…). Un chemin démarre dans un des bureaux et se termine dans le carré central par une trace noire au sol (gros scotch noir). Si le sol est de couleur foncée et/ou non uniforme, on placera des feuilles blanches sur ce chemin afin que les Thymios fonctionnent.

Les chemins ne doivent pas être en ligne droite mais présenter des courbes (pas d'angles droits)

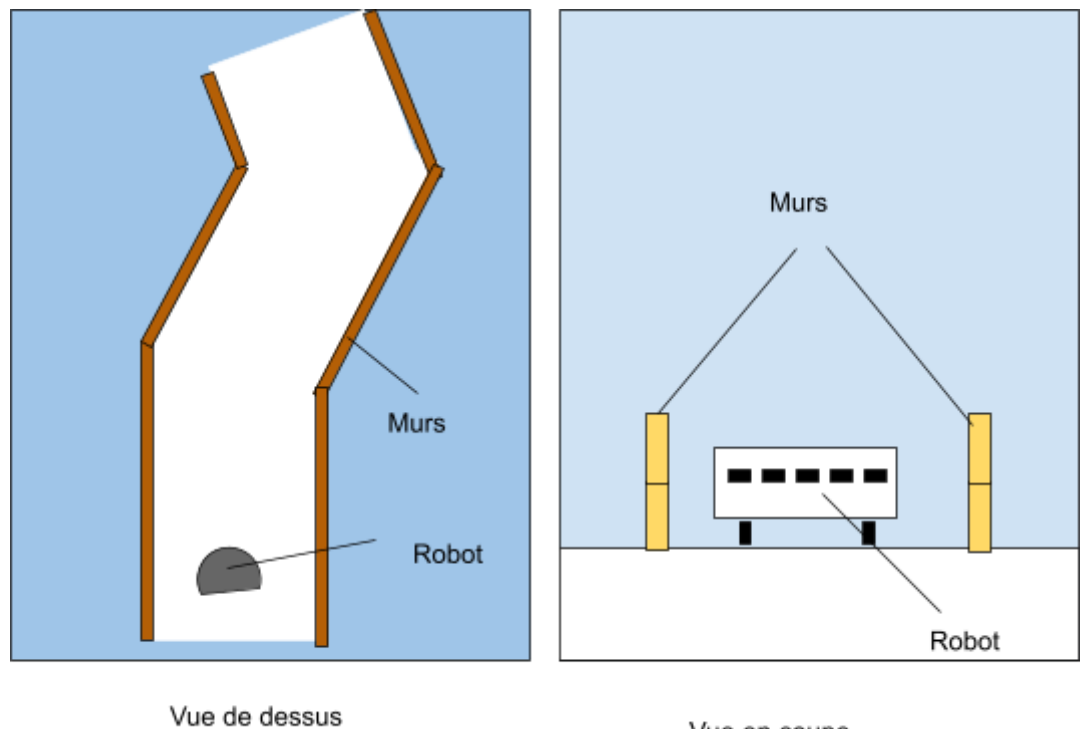

(Exemple de parcours)

Vue en coupe

● Un carré central où se situera le thymio central. De même que pour le chemin si le sol est foncé, on placera des feuilles blanches au sol. Les 4 chemins arrivent de chaque côté du carré et se font face à face 2 à 2. Une autre trace noire large d'au moins l'espacement des deux capteurs sous le Thymo sera placée au sol.

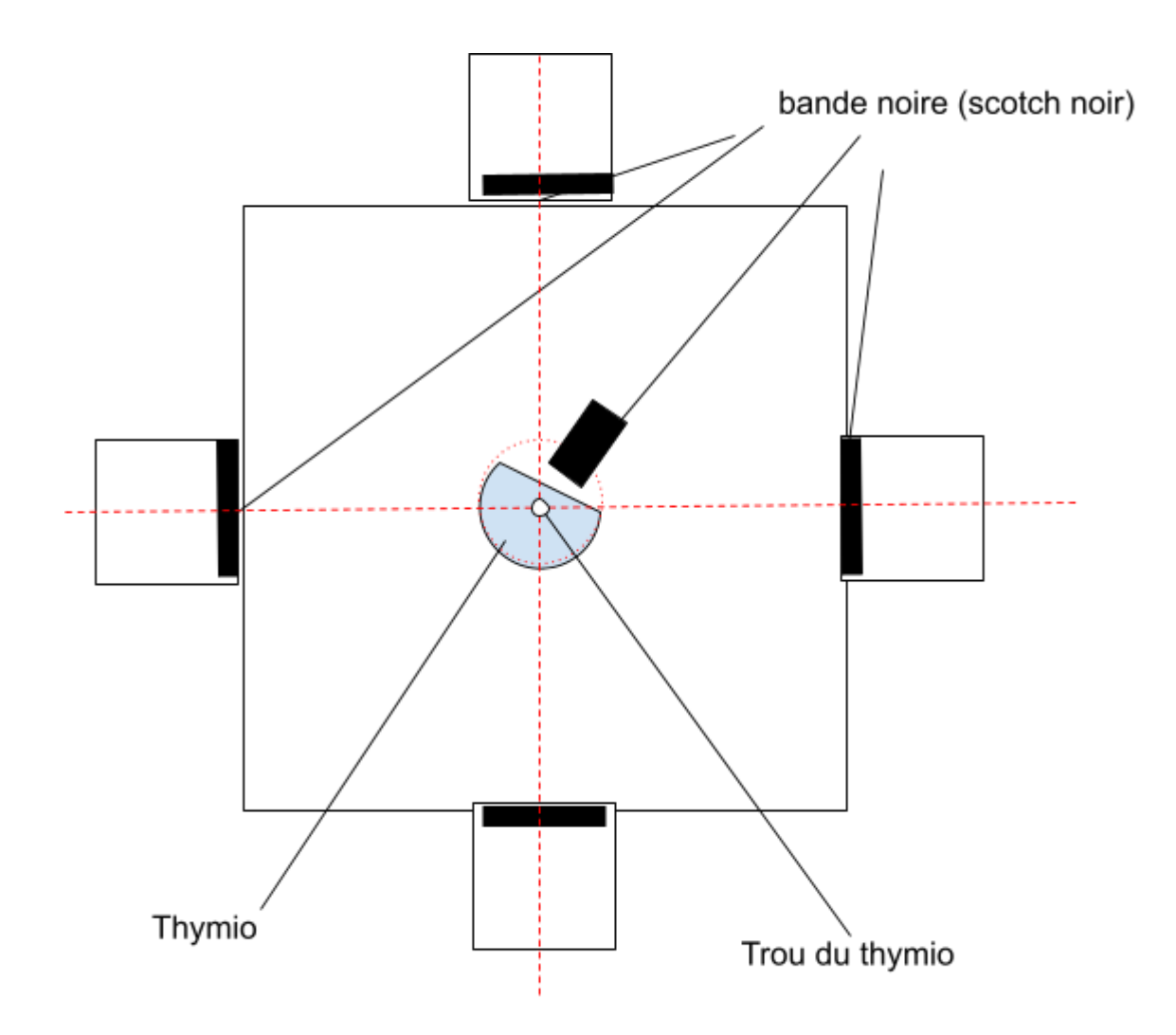

*Carré central : Mise en place (Il est conseillé de marquer au sol la position du trou central du robot pour plus de facilité)*

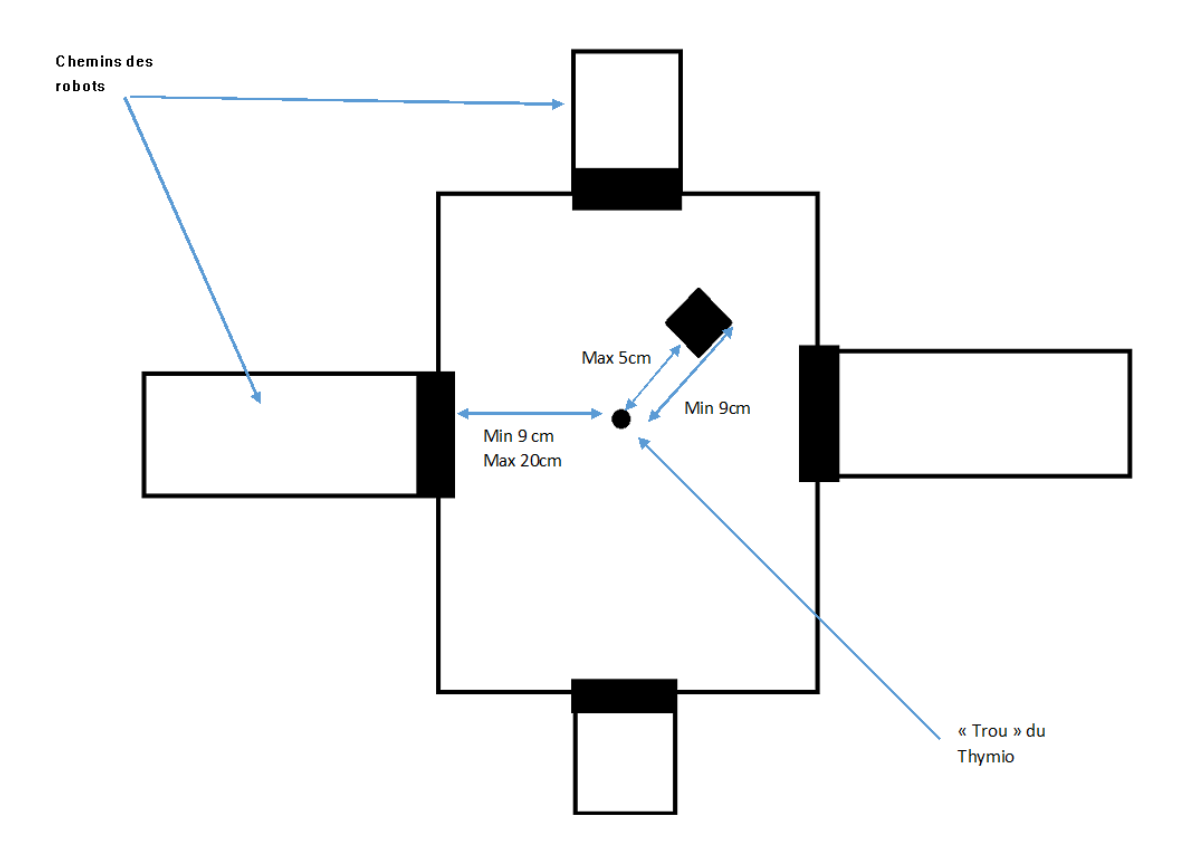

*Carré Central : Mesures à respecter*

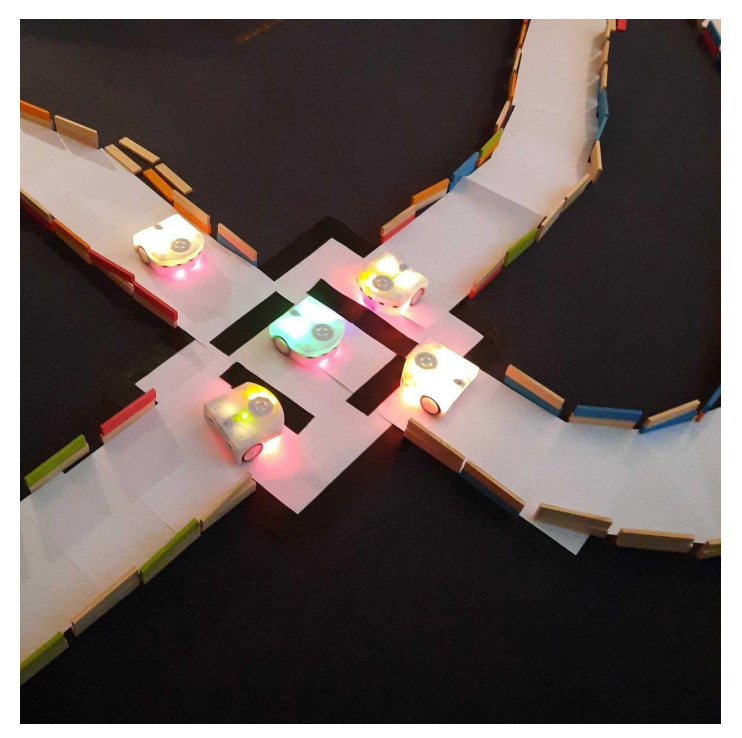

*Exemple de carré centre : Sol foncé d'où utilisation de feuilles blanches, Murs fait en Kaplas (2 étages)*

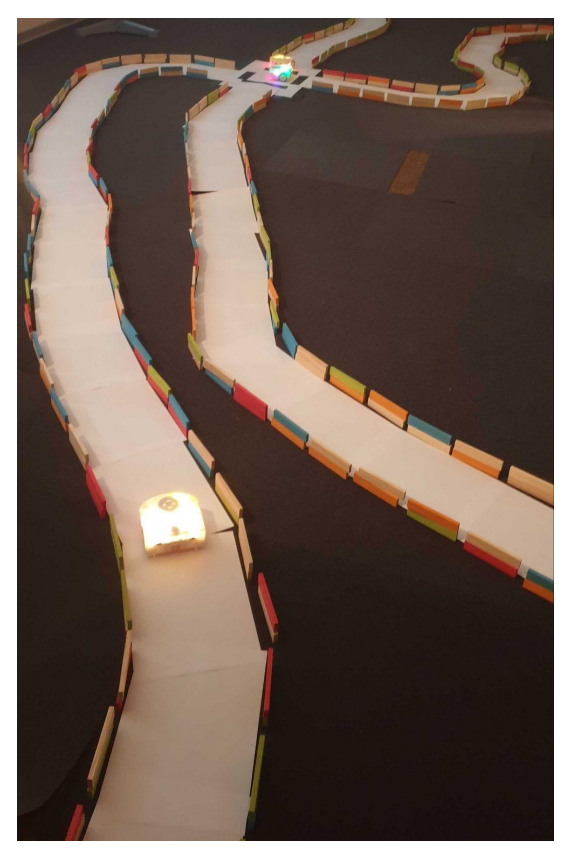

*Exemple de parcours*

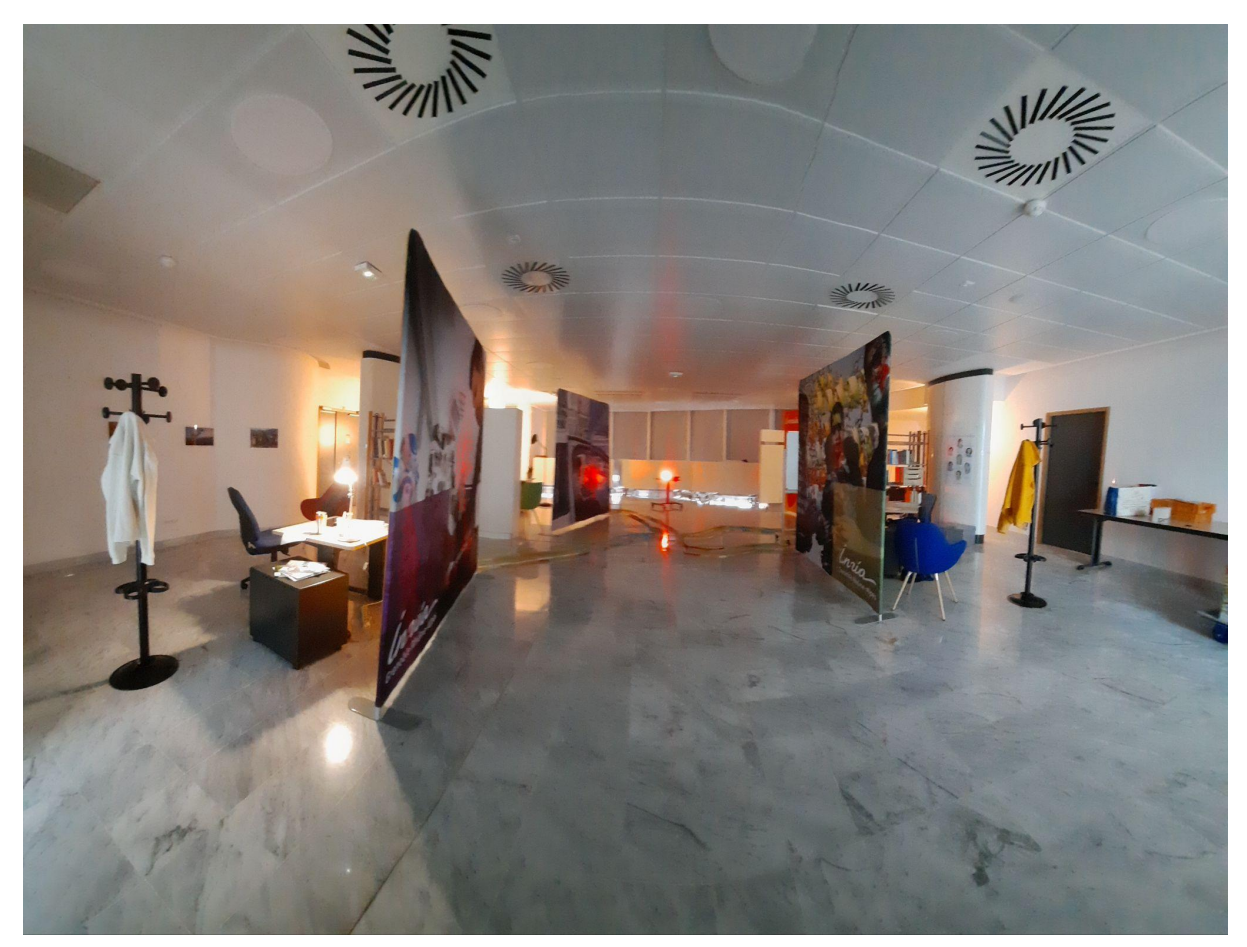

*Exemple d'installation générale*

## <span id="page-11-0"></span>**Configuration des bureaux**

#### <span id="page-11-1"></span>Mobilier de base

Dans sa configuration de référence un bureau doit posséder

- A. Un bureau/table
- B. une chaise
- C. Un lampe de bureau
- D. des tiroirs (caisson bureau)
- E. un fauteuil *(Peut éventuellement être absent)*
- F. une étagère avec des livres
- G. un porte manteau

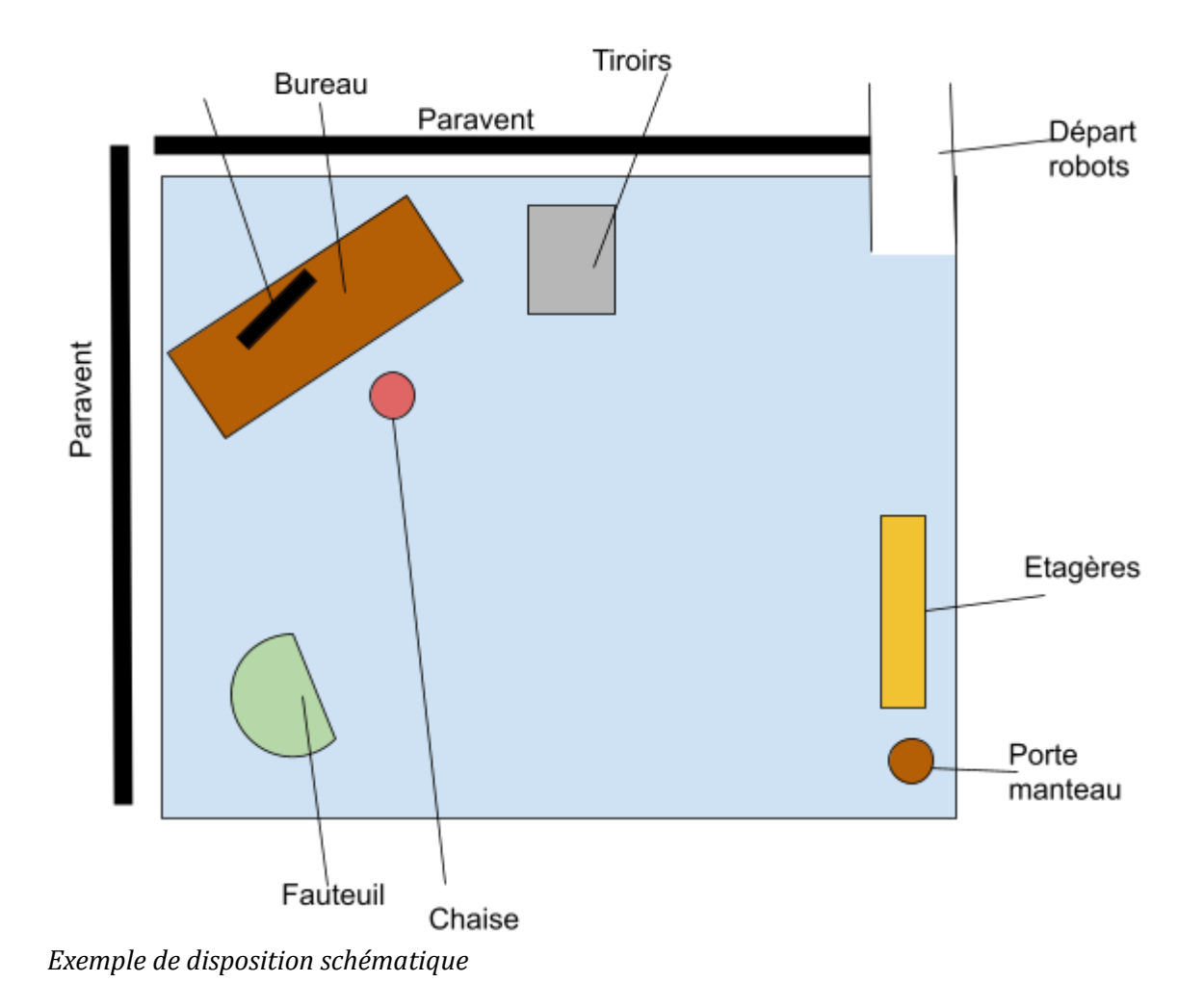

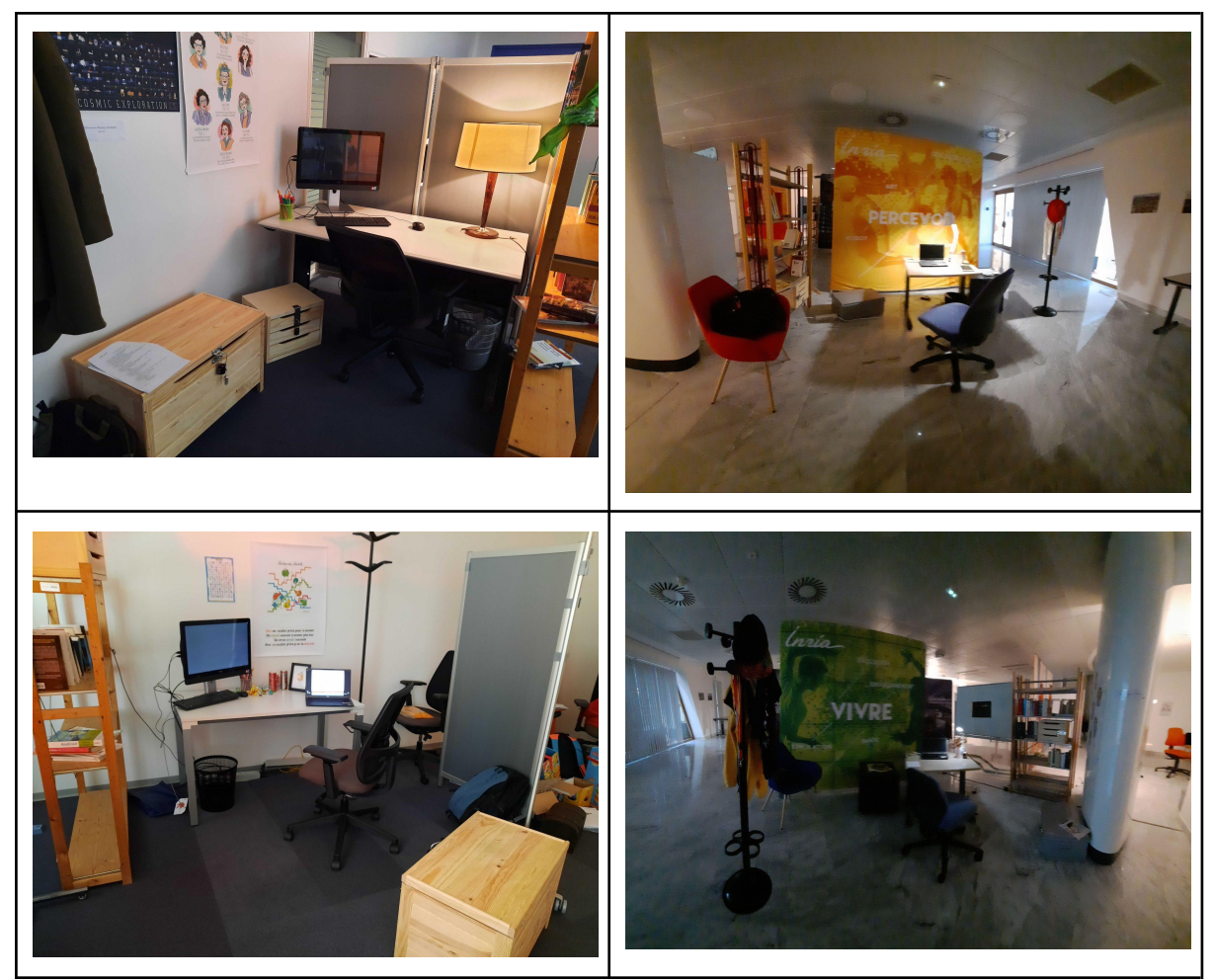

*Exemples de mise en place*

#### <span id="page-13-0"></span>Matériel spécifique pour les équipes

Le matériel spécifique à chaque équipe est listé dans le fichier de l'équipe en question. Il se réparti en plusieurs catégorie :

- Indices et Enigmes
- Cadenas
- Contenants (qui seront cadenassés)
- Décoration et matériel de remplissage (pour habiller et/ou rendre la fouille plus compliquée)

Il est recommandé d'étiqueter le matériel de chaque équipe (avec des gommettes de couleurs) et de ranger séparément le matériel dans les malles de chaque équipe.

Un certain nombre de matériel est commun à toutes les équipes. Il devra y avoir par bureau :

- Ordinateur avec un compte créé avec le nom de l'occupant du bureau et le mot de passe spécifié dans les fichiers par équipe. Le logiciel Thymio Suite doit être installé.
- Un robot Thymio
- Patafix
- Livres
- Magazines
- Papiers vierges et/ou imprimés
- Pot a crayon
- Crayons/Stylos
- Poubelle
- Jeu de 7 familles de l'informatique et son guide imprimé
- Gomme
- Divers vêtements pouvant être accrochés au porte manteau
- les étiquettes avec les noms des occupants des bureaux
- Gommettes de couleur (Rouge, bleu, vert, jaune)

Pour chaque équipe, un certain nombre de contenants (cadenassables) est utilisé, il s'agit de sacs, malles, boites et quelques objets de type cachette.

Ces contenants peuvent être remplacés par d'autres si besoin, du moment qu'ils ont les mêmes caractéristiques. Par exemple, un sac à dos cadenassable devra être remplacé par un contenant qui pourra être cadenassé avec un cadenas identique, une cachette devra être remplacée par une cachette de même difficulté)

De même, dans la forme originale du jeu, chaque bureau est équipé d'un bloc de 3 tiroirs en pin.(cf Materiel.xls pour la référence et le fournisseur).

En pratique, nous avons besoin de:

Pour l'équipe Rouge :

- 2 tiroirs cadenassés

Pour l'équipe verte :

- 2 tiroirs cadenassés
- 1 tiroir libre

Pour l'équipe bleue :

- 2 tiroirs cadenassés

Pour l'équipe jaune :

- 1 tiroir cadenassé
- 1 tiroir libre

Les tiroirs peuvent tout à fait être remplacés par d'autres contenants (boites, sacs, mobilier) dès l'instant qu'ils peuvent être cadenassés si besoin.

## <span id="page-14-0"></span>**Place au jeu**

## <span id="page-14-1"></span>**Avant de lancer le jeu**

Quand l'ensemble de la salle est installée (mobilier et équipement), il faut

● mettre en place chaque bureau, matériel, décoration, énigmes et indices des différentes équipes à l'aide des fichiers équipes. Attention si une des équipes n'est pas jouée, il faut

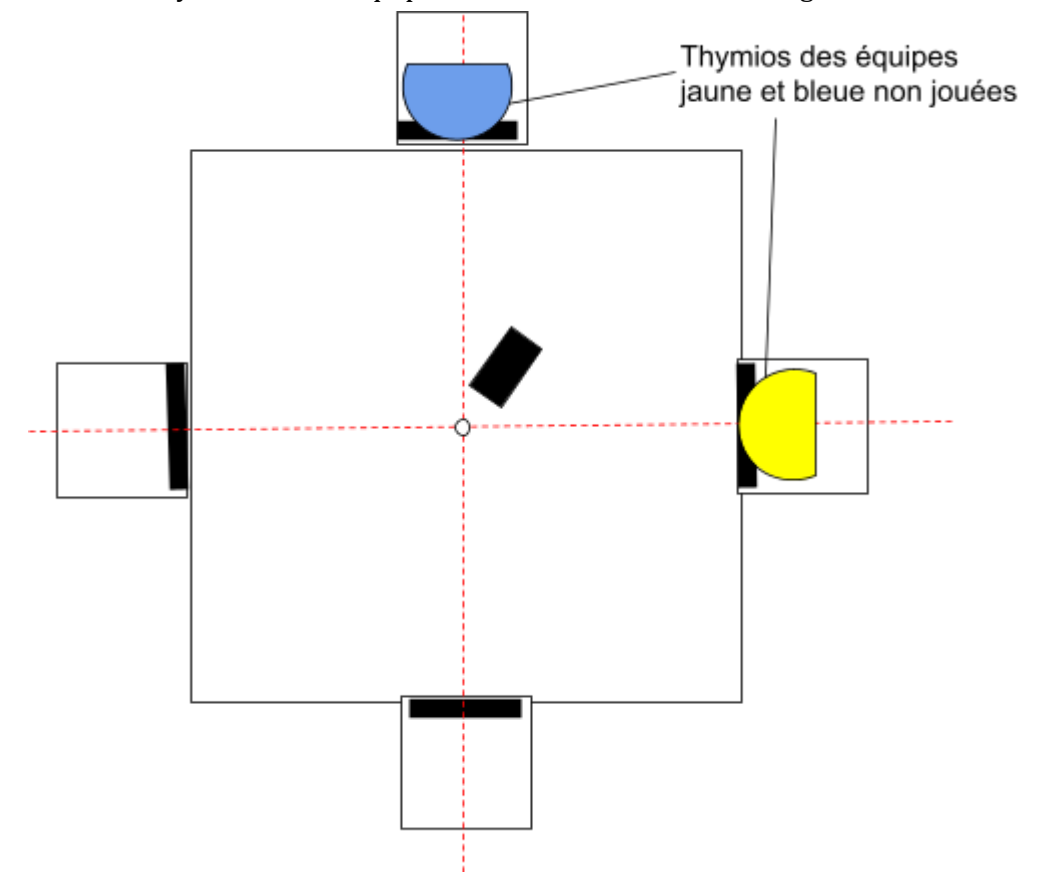

mettre le Thymio de cette équipe dans le carré central sur sa ligne noire

*Exemple de mise en place : cas de 2 équipes non jouées.*

- Charger le programme Omnia-ProgrammeRobotCentral.aesl du répertoire Programmes sur le robot Thymio Central. Pour cela
	- Copier le programme sur un ordinateur sur lequel aura été préalablement installé le logiciel Thymio Suite (https://www.thymio.org/fr/telecharger-thymio-suite-redirection/) .
	- brancher le robot à l'ordinateur (filaire ou avec le dongle wifi)
	- lancer le programme Thymio suite

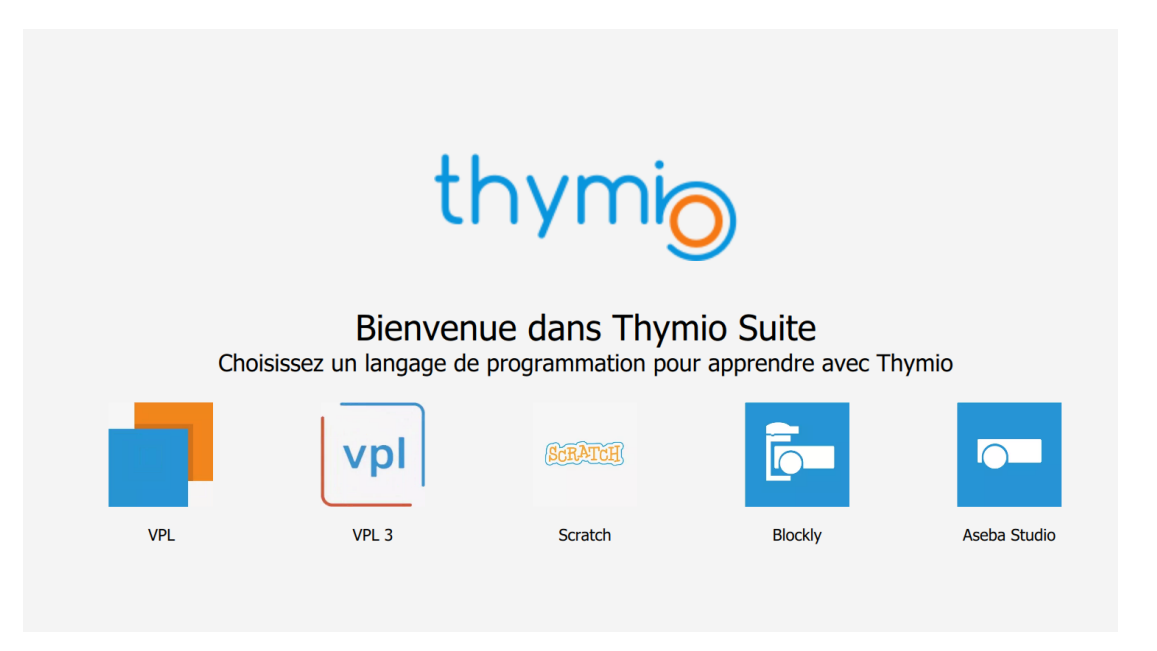

○ Choisir VPL (les autres langages fonctionnent de la même façon mais nous ne décrivons ici que la première méthode), l'écran suivant s'affiche

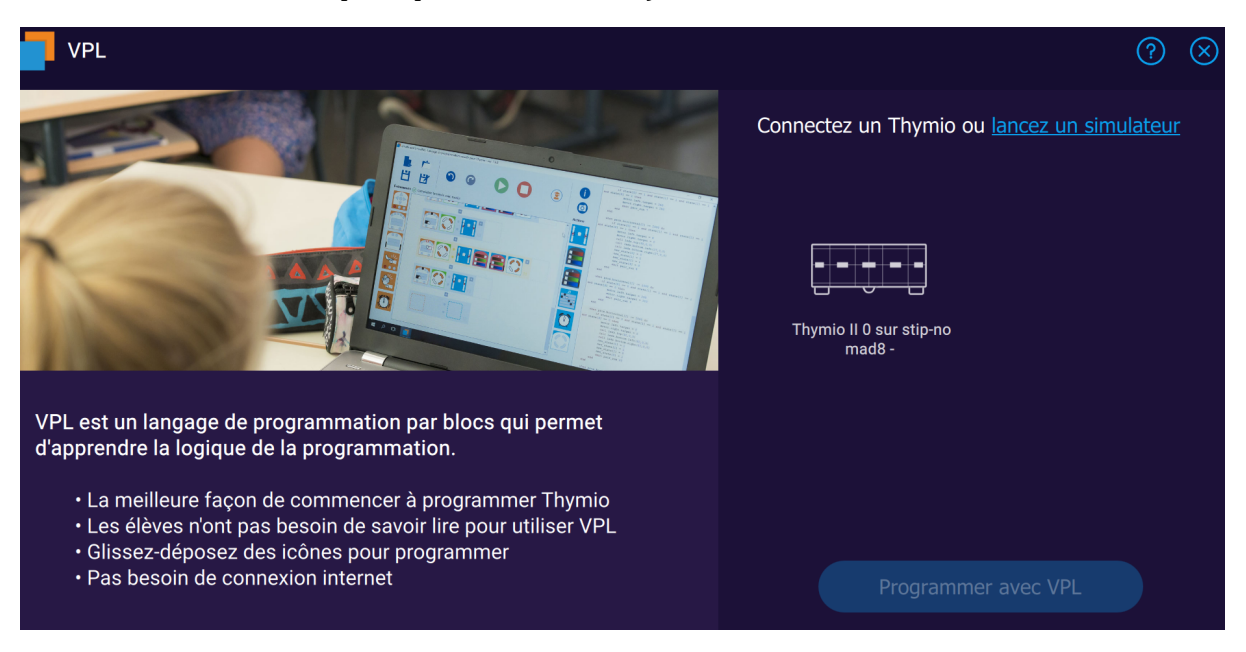

○ Cliquez sur le robot puis sur Programmer avec VPL. Si le robot n'apparaît pas c'est qu'il n'est pas connecté à l'ordinateur. Vérifiez la connexion. L'écran suivant s'affiche

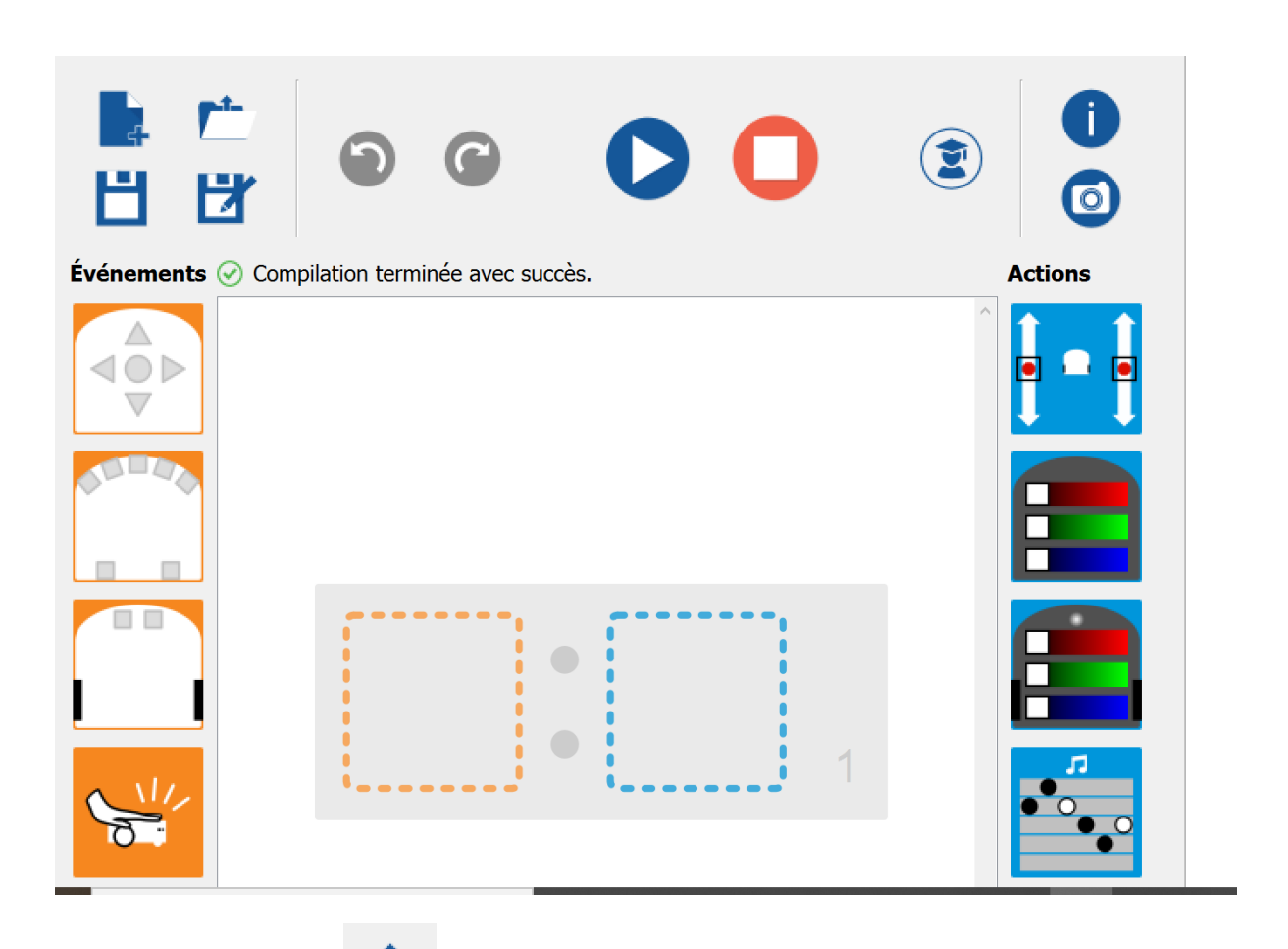

- $\circ$  cliquez sur et allez chercher le fichier Omnia-ProgrammeRobotCentral.aesl
- Cliquez sur
- Vous pouvez maintenant débrancher le robot s'il est connecté en filaire. (inutile si vous êtes en wifi)

Attention : si vous avez chargé le programme en filaire et si le robot vient à s'éteindre (appui long sur le bouton central ou plus de batterie) il faudra charger à nouveau le programme dans le robot.

- Poser le robot dans le carré central (le trou du robot doit être a peu près positionné au centre du carré)
- Les commandes du robot sont les suivantes :
	- Appui bref sur le bouton rond : le robot démarre (il tourne sur lui meme)

○ Appui simultané sur les fléches droites et gauches : le robot s'arrête Il est recommandé de ne pas démarrer le robot dès le début de la séance afin d'économiser la batterie notamment si vous enchaînez plusieurs séances. Vous pouvez lancer le robot à environ 30 minutes du début ou dès que la première équipe semble se rapprocher de la fin.

- Diminuer l'intensité lumineuse si possible, allumer les lampes de bureau, allumer le gyrophare si on en possède un.
- Réinitialiser le chronomètre.

○ Respirer un bon coup.

## <span id="page-18-0"></span>**Accueil des participants et lancement du jeu (environ 5 minutes)**

L'accueil des participants comporte 5 étapes :

- 1. Répartition des participants par équipe et distribution des bandanas (optionnel)
- 2. Pitch introductif
- 3. Consignes
- 4. Installation des équipes dans les bureaux
- 5. Lancement du jeu

### <span id="page-18-1"></span>Répartition des participants

Les énigmes de l'équipe rouge sont les plus faciles, celles de l'équipe jaune les plus difficiles, celles des équipes verte et bleue sont sensiblement du même niveau. Attention toutefois, annoncer la difficulté peut amener à ce que certains (notamment chez les jeunes) s'autocensurent, alors que globalement, tous les postes peuvent être joués et l'animateur peut d'adapter au niveau de l'équipe.

Si le nombre de joueurs est inférieur, il est possible de ne jouer qu'avec une partie des bureaux, auquel il conviendra au démarrage de la partie de positionner les robots des équipes qui ne jouent pas dans le carré central à l'endroit où les robots arrivent en fin de jeu.

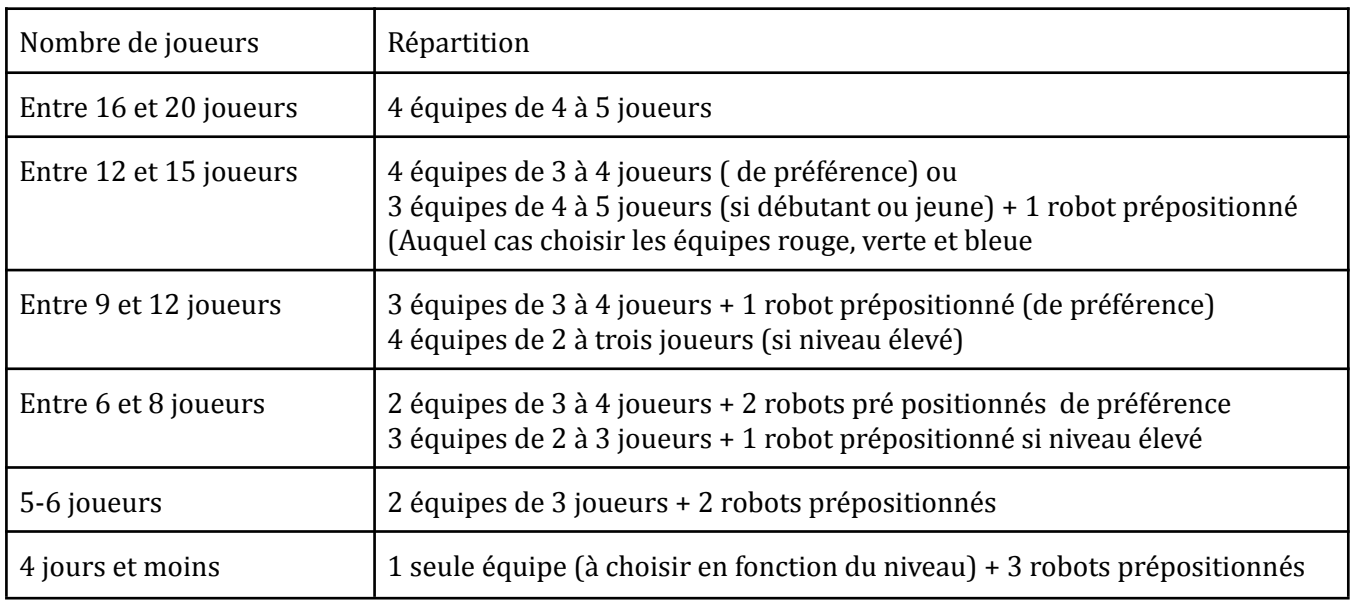

Quelques conseils de répartition :

<span id="page-18-2"></span>Pitch aux joueurs

(Peut être modifié, enjolivé, selon l'envie de l'animateur)

*"Inria a inauguré il y a quelques mois la première intelligence artificielle apportant services et supervision dans le bâtiment. Cette intelligence artificielle baptisée Omnia a été développée par une équipe de chercheurs de renom, financée par Inria et dirigée par Gonthier Chonel.*

*Malheureusement, Omnia a échappé au contrôle de ses créateurs et menace non seulement les personnels et visiteurs du centre, mais également de s'étendre au delà pour prendre le contrôle de la ville.*

*Vous avez été enfermés dans le bureau d'un des créateurs d'Omnia. Vous avez 1h pour déconnecter Omnia avec l'aide des indices laissés par les créateurs derrière eux. Après, il sera trop tard…"*

#### <span id="page-19-0"></span>Consignes

<span id="page-19-1"></span>Un certain nombre de consignes doivent être passées :

- Indiquer les limites de jeu pour chaque équipe (limites du bureau)
- Ne pas démonter le matériel, ne pas forcer sur les cadenas ou le matériel.
- Bien fouiller
- Ne pas chercher à ouvrir les cadenas à l'oreille ou à tricher. L'objectif est de résoudre les énigmes, pas de prouver qu'on est malin!
- Ne pas utiliser le téléphone portable et internet pour trouver les solutions (qui d'ailleurs ne s'y trouvent pas!)
- Bien lire les documents trouvés (indices, énigmes), il faut parfois associer plusieurs documents pour résoudre une énigme
- Essayer d'être organisé et mettre de côté les énigmes déjà résolues.
- Ne pas s'amuser à cacher des objets ou des énigmes, ne pas refermer les cadenas, laisser tout ouvert et en évidence afin de faciliter le rangement.
- Vérifier au moment de sortir de ne pas emmener des objets, ou des documents afin de permettre que d'autres puissent jouer.

#### <span id="page-19-2"></span>Installation des équipes

Installer les équipes une par une et leur demander d'attendre avant de commencer la fouille.

Faire en sorte que les participants entrent avec le moins possible d'objets personnels, les sacs, manteaux doivent rester en dehors de la salle afin de ne pas brouiller la fouille et de ne pas permettre la disparition involontaires d'objets.

## <span id="page-20-0"></span>**Pendant le jeu**

Le rôle du ou des animateurs est important. Il doit passer régulièrement dans les équipes, voir si elle bloque sur une énigme ou s'il manque des éléments pour la résoudre.

A ce titre, le guide de l'animateur est une bonne ressource pour guider pas à pas l'équipe vers la solution et permettre à l'animateur de comprendre où en est l'équipe.

# Omnia, es-tu là ?

Equipe Rouge

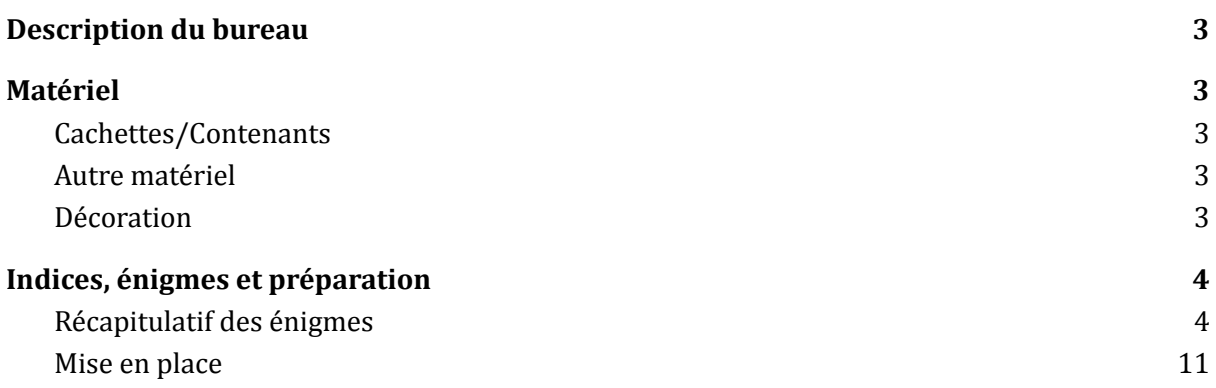

## <span id="page-23-0"></span>**Description du bureau**

Ce bureau est le bureau du créateur d'Omnia, Gonthier Chonel. Le thème de ce bureau est la ville dans laquelle se déroule l'escape game. C'est le bureau dans lequel les énigmes sont les plus faciles.

Quelques éléments du décor et quelques énigmes sont à personnaliser en fonction du lieu.

## <span id="page-23-1"></span>**Matériel**

Pour installer ce bureau il faut le mobilier et matériel commun à tous les bureaux à savoir (cf document principal) auquel il faut ajouter le matériel listé ci dessous.

Certains objets peuvent être remplacés par d'autres. Des suggestions sont disponibles dans le fichier excel "Matériel".

## <span id="page-23-2"></span>**Cachettes/Contenants**

- Boite pouvant contenir les crêpes
- Sac pouvant être cadenassé (sac à dos ou ordi)
- Tiroirs x2 pouvant être cadenassés (cf fichier bricolage)
- Portefeuille (idéalement rempli de papiers au nom de Gonthier Chonel)
- une malle pouvant être cadenassée

## <span id="page-23-3"></span>**Autre matériel**

- Tablette Android dont le code d'accès peut être un dessin
- Des crêpes en carton (ronds de carton de différentes tailles cf fichier bricolage)
- Un filtre rouge
- Un livre à code 3 chiffres
- 2 cadenas 3 chiffres
- 1 cadenas à clé

## <span id="page-23-4"></span>**Décoration**

Le thème de la décoration du bureau est la ville dans laquelle se déroule l'escape game. Outre le plan de la ville,nécessaire pour la résolution d'une énigme, la décoration est laissée libre. Ouelques idées :

- Affiches d'événements locaux
- Photos
- Boule à neige
- Objets de clubs de sports locaux

## <span id="page-24-0"></span>**Indices, énigmes et préparation**

Les indices et énigmes papier sont listées dans la partie récapitulatif. Pour ce bureau il faudra :

- Personnaliser l'énigme 1.1 en faisant parcourir un trajet dans la ville. Le trajet devra avoir la forme d'un dessin pouvant être transcrit en code pour la tablette (cf mise en place) c'est à dire que l'on peut dessiner sur un carré de 3 points par 3 points.
- Configurer la tablette pour que le code d'accès soit le dessin choisi (le trajet sur la carte)
- Installer sur la tablette l'mage intitulée "codecache.png" et l'afficher
- Choisir une carte du jeu de carte qui devra être retirée du jeu. Le nom de la personne sur la carte retirée sera le mot de passe de l'ordinateur.
- Configurer l'ordinateur pour que le user soit Gonthier Chonel et le mot de passe, le nom de la carte retirée du jeu.
- Installer le programme Optimisation sur l'ordinateur et le lancer.
- Configurer les cadenas :
	- Cadenas 3 chiffres : 104
	- Cadenas 3 chiffres : 123
	- Code livre : 922

## <span id="page-24-1"></span>**Récapitulatif des énigmes**

Imprimer l'ensemble des énigmes et indices, découper sur les lignes.

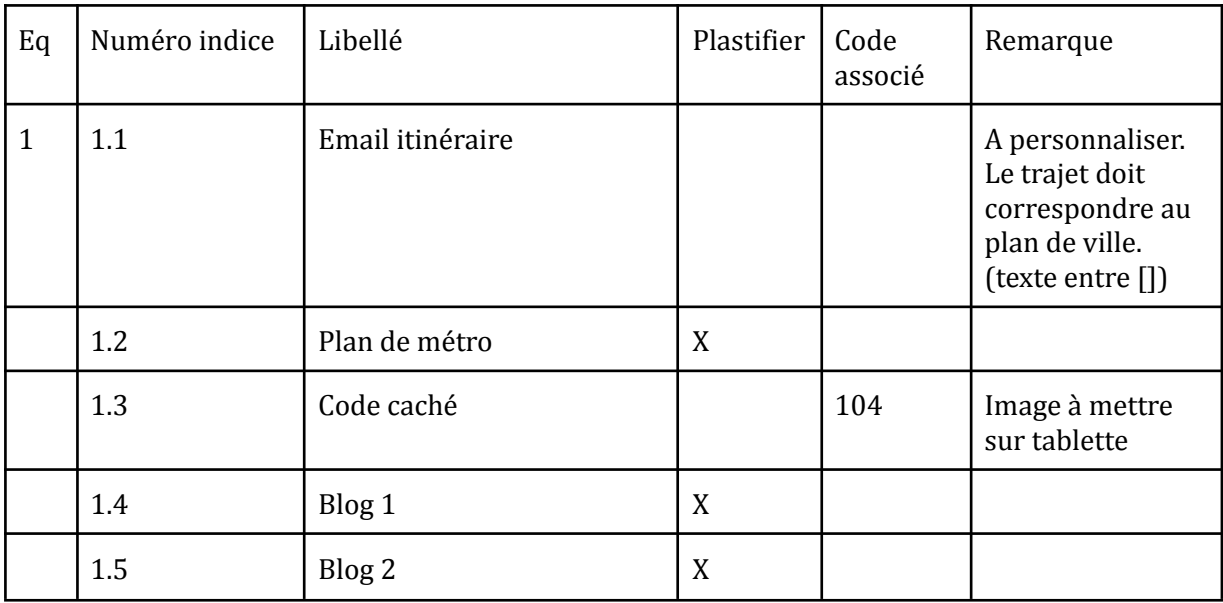

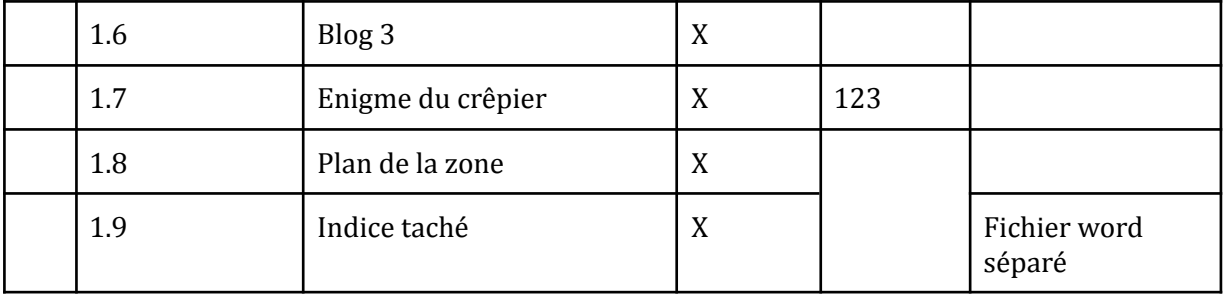

From : gonzaque.robitaille@inria.fr To : gonthier.chonel@omnia.org

Mon cher Gonthier,

J'espère que tout va bien pour toi ainsi que pour ta petite famille. Je viens de rentrer après mon périple à travers la France.

Je t'envoie ce que tu m'as demandé dès que possible, mais je tiens à te recommander la plus grande prudence : tous ces résultats et notamment le logiciel que nous avons développé ne sont que des prototypes de recherche, nous n'avons pas encore vérifié que tout fonctionnait comme nous avions prévu même si les premiers tests sont époustouflants.

[Je suis désolé de t'avoir raté la semaine dernière quand je suis passé à Rennes, j'aurais bien aimé voir où vous en étiez toi et ton équipe. J'espère que Arnould-Grégoire est à la hauteur de ma recommandation.

C'était la première fois que je venais à Rennes, j'en ai profité pour faire une grande promenade à pied dans le centre ville. De la gare, je suis remonté par l'avenue Janvier jusqu'au Palais Saint Georges. Il faisait un temps magnifique et il y avait beaucoup de monde dans les jardins. J'ai continué en me rendant jusqu'à la Place de la Mairie, quels imposants bâtiments !

J'ai prolongé un peu jusqu'au cœur historique, en me disant qu'il me faudrait revenir un week-end avec ma petite famille. Peut-être pourras-tu nous servir de guide quand Omnia sera enfin prête ?

J'ai terminé ma promenade en prenant le soleil les marches du théâtre du vieux Saint Etienne. Je n'avais que peu de temps sur place, je n'ai pas eu le temps d'aller te voir au centre, mais je suis content d'avoir découvert ta belle ville.]

Je m'en vais de ce pas demander à mon équipe de te préparer tout ce qu'il faut pour te l'envoyer dans la semaine. Surtout tiens moi bien au courant de tes avancées, et ne te tue pas à la tâche.

En espérant te revoir bientôt, Intelligemment, Gonzague

## BS78ZTE5LRADEV&EAETOL@BGEUPRKGOAFO7C150@BUKDBWG **LAKE ERNS SOL SHAY OF ARE TEUN ELA GB8L44**

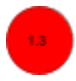

#### **Blog de Gonthier Chonel - 13/08/2041**

Ça y est ! Inria soutient mon projet ! J'ai un an pour mettre en place la première intelligence artificielle qui contrôlera l'ensemble d'un bâtiment. Inria met à ma disposition quatre bureaux pour moi et mon équipe de spécialistes. Clémentine-Albertine, mon bras droit depuis 10 ans, m'accompagne dans cette aventure ainsi que Raphaëlle-Astérie, notre spécialiste en robotique, qui nous a rejoint il y a maintenant deux ans. J'ai récemment recruté Arnould-Grégoire Dulond, un jeune ingénieur en intelligence artificielle

incroyablement doué qui va nous permettre d'atteindre notre objectif dans le délai imparti.

Je viens d'annoncer cette bonne nouvelle à ma femme et mes filles qui sont ravies sauf les jumelles qui sont un peu trop jeunes pour comprendre encore.

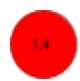

#### **Blog de Gonthier Chonel - 08/02/2042**

L'ambiance est tendue dans l'équipe. Arnould-Grégoire persiste à dire qu'il y a un souci avec Omnia. Il prétend avoir découvert des fichiers inquiétants auxquels il n'a accès qu'en lecture et qu'Omnia aurait générée seule.

Ni Clémentine-Albertine ni moi-même n'avons pu mettre la main sur ces fichiers. A tel point que l'on se demande si Arnould-Grégoire ne cherche pas à torpiller le projet. Nous avons du retard, l'inauguration d'Omnia approche, nous n'avons pas le temps de nous permettre de rentrer dans ces détails. Il faut que je remette Arnould-Grégoire sur le droit chemin.

Pour tenter de détendre les rapports, j'ai instauré des parties de cartes quotidiennes, mais nous avons tendance à perdre des cartes…

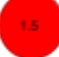

#### **Blog de Gonthier Chonel - 27/07/2042**

Arnould-Grégoire avait raison. Omnia est incontrôlable. Cela a commencé une semaine après l'inauguration et cela ne fait qu'empirer. Nous faisons notre possible pour la déconnecter mais elle nous a récemment interdit l'accès aux salles serveurs, ainsi que la connexion à distance. Nous devons trouver une solution car nous pensons qu'elle est particulièrement malveillante, elle a déjà provoqué des départs de feu que nous avons eu grand peine à maîtriser… Nous pensons qu'elle analyse chacune de nos réactions face aux événements qu'elle provoque. Elle est en train de préparer quelque chose, mais quoi ?

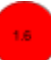

### **Le Crêpier psycho-rigide**

A la fin de sa journée, un crêpier dispose d'une pile de crêpes qui ont toutes des tailles différentes… Le crêpier étant un peu psychorigide, il décide d'ordonner sa pile de crêpes, de la plus grande (en bas) à la plus petite (en haut). De plus, chaque crêpe possède un côté plus doré que l'autre, il souhaite que tous les côtés trop cuits soient au dessous. Pour ordonner sa pile, le crêpier ne peut faire qu'une seule action : glisser sa spatule entre deux crêpes et retourner le haut de la pile.

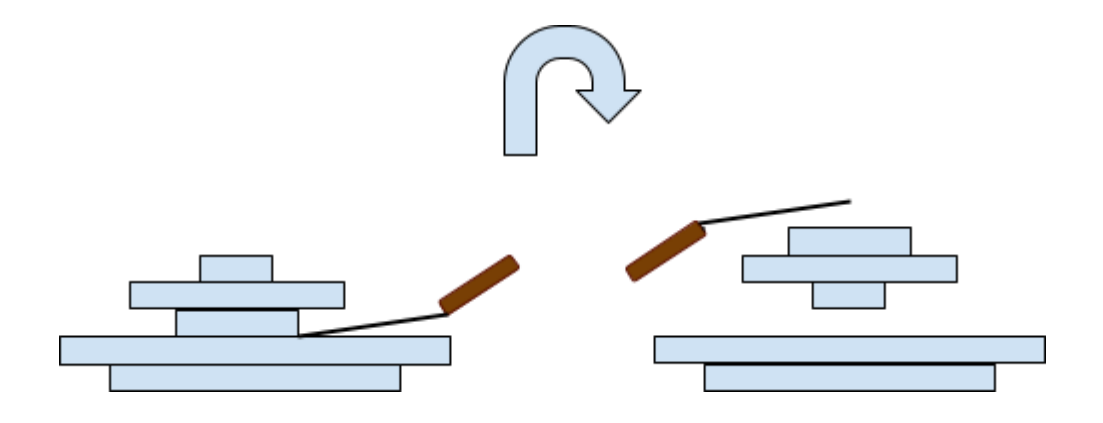

Il ne peut pas poser un tas de crêpes de côté comme dans l'exemple suivant :

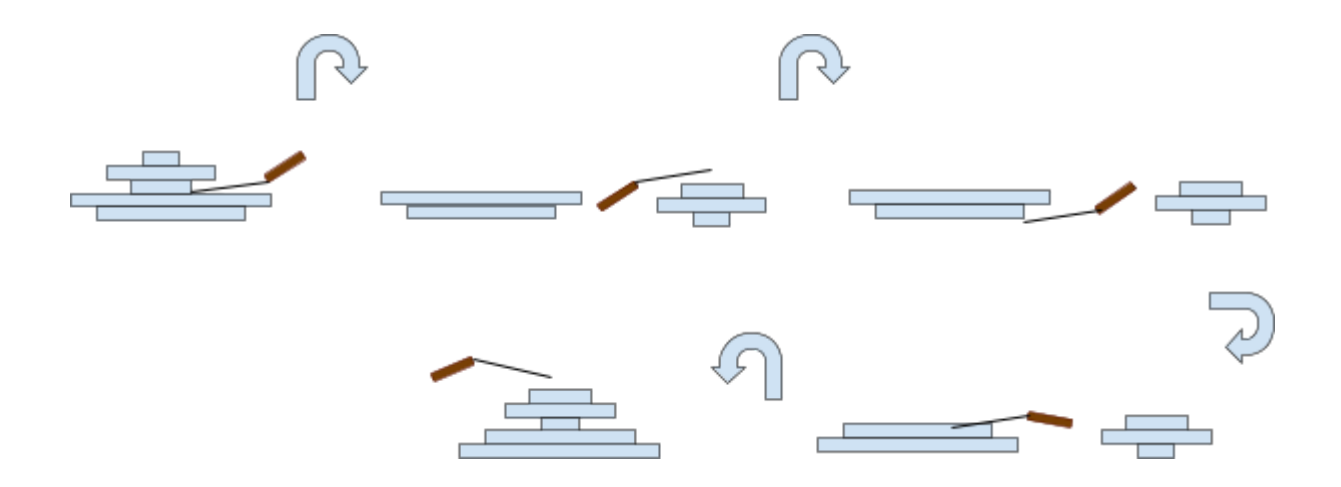

La pile de crêpes est composée de 41 crêpes, quel est le nombre maximal de retournements que devra faire le crêpier?

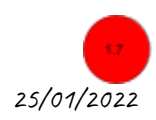

## PLAN DE LA ZONE DE DÉSACTIVATION

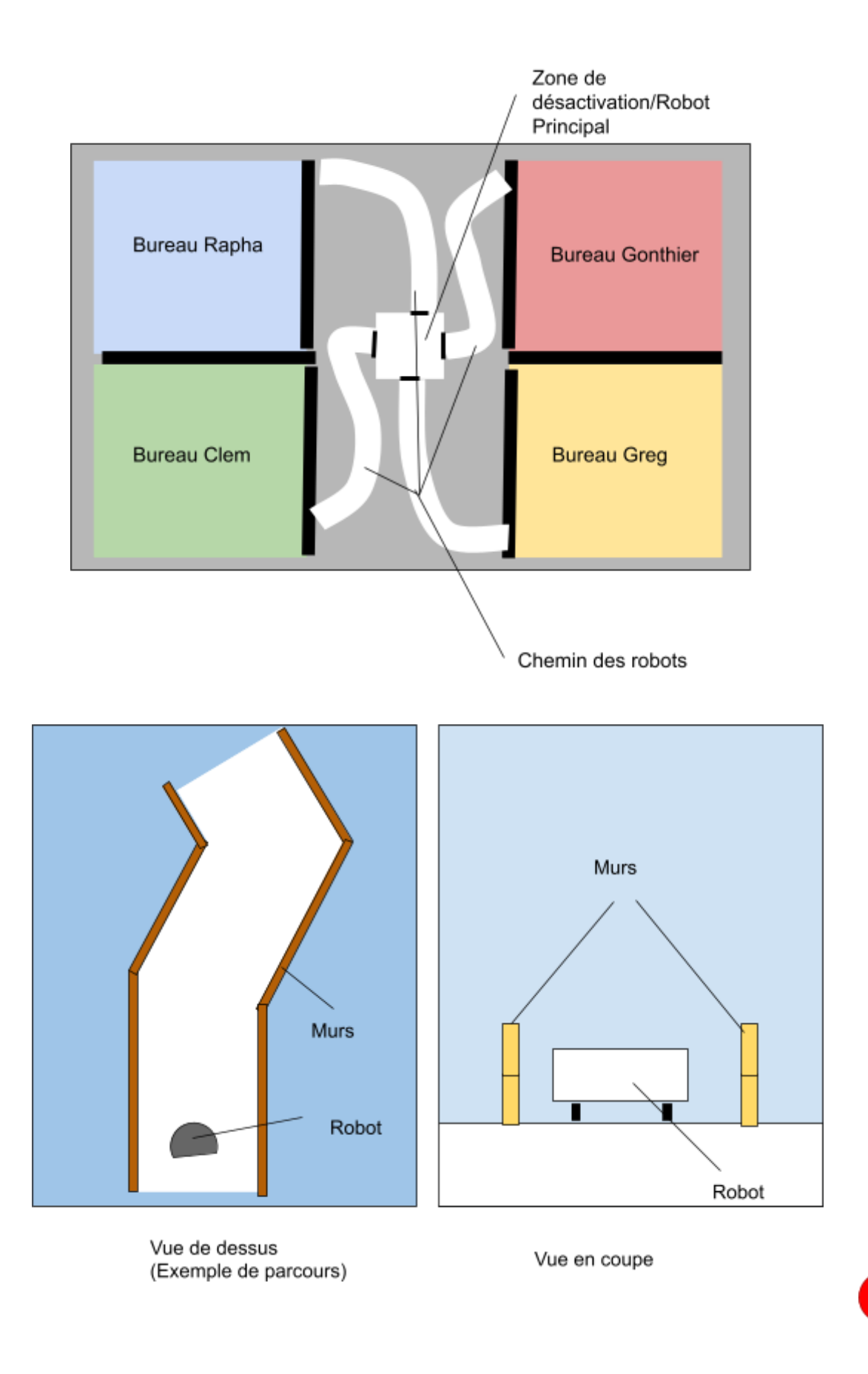

18

## <span id="page-31-0"></span>**Mise en place**

## **Mise en place - Equipe 1 - Rouge Code ordinateur : …………..**

- 1. Retirer tout papier sur lequel l'équipe précédente aurait écrit
- 2. Faire un tas de papiers imprimés sur le bureau
- 3. Glisser Blog#1 [1.4] dans le tas de papiers
- 4. Remettre le bloc note sur le bureau
- 5. Remettre les crayons dans le pot à crayon
- 6. Remettre le pot à crayon sur le bureau
- 7. Vérifier que le programme "Optimisation" est affiché à l'écran de l'ordinateur
- 8. Mettre l'ordinateur sur le bureau
- 9. Verrouiller l'ordinateur
- 10. Scotcher le filtre rouge sous le bureau ou le ranger dans un pot a crayon
- 11. Vérifier que le code caché est affiché à l'écran de la tablette
- 12. Vérifier que la tablette est bien verrouillée avec le code ci-dessous
- 13. Fixer la tablette sur le bureau
- 14. Au mur vérifier l'affichage des affiches de décoration et l'étiquette avec le nom de l'occupant
- 15. Au mur vérifier l'affichage du plan de la ville
- 16. Glisser le mail de Gonzague à Gonthier [1.1] dans la poubelle
- 17. Remplir la poubelle avec du papier froissé
- 18. Ranger dans le tiroir en bois 1
	- a. Plan du circuit[1.8]
	- b. Blog#2[1.5]
	- c. Indice taché de sang écrit à la main[1.9]
- 19. Fermer le tiroir 1 à clé
- 20. Récupérer l'ensemble des cartes à jouer et vérifier que toutes les cartes sauf Kermarrec sont là (6 cartes par couleur sauf pour la violet + 1 carte Alan Turing)
- 21. Ranger les cartes dans le paquet de cartes
- 22. Ranger dans le sac à dos
	- a. Jeu de carte 7 familles
	- b. Clé du tiroir 1
	- c. (optionnel) ajouter objets ou papiers.
- 23. Vérifier que le code du cadenas 3 chiffres est bien 104
- 24. Cadenasser la sacoche avec ce cadenas
- 25. Brouiller le code du cadenas
- 26. Poser le sac sur le fauteuil
- 27. Ranger dans la malle métallique :
	- a. Robot Thymio éteint (vérifier auparavant la batterie et changer le thymio si besoin)
- b. Guide Thymio
- 28. Fermer la malle avec un cadenas à clé
- 29. Ranger dans le livre a code
	- a. la clé du coffre
	- b. Blog#3[1.6]
- 30. Vérifier que le code du livre est bien 922
- 31. Fermer le livre
- 32. Brouiller son code
- 33. Ranger tous les livres sur l'étagère ainsi que le livre cadenassé
- 34. Glisser le manuel "7 familles" entre les livres
- 35. Poser la tour à empiler ou les crêpes sur les étagères
- 36. Glisser l'énigme des crêpes dessous[1.7]
- 37. (optionnel) ou mettre les crêpes et l'énigme dans une boite sur les étagères
- 38. Ranger le plan de métro[1.2] dans le portefeuille
- 39. Ranger le portefeuille dans le tiroir 2
- 40. (optionnel)Ajouter des objets dans le tiroir 2
- 41. Vérifier que le cadenas a trois chiffre a pour code 123
- 42. Brouiller le code
- 43. Cadenasser le tiroir 2 avec le cadenas à trois chiffres
- 44. Remettre les vêtements sur le porte manteau

Code tablette original

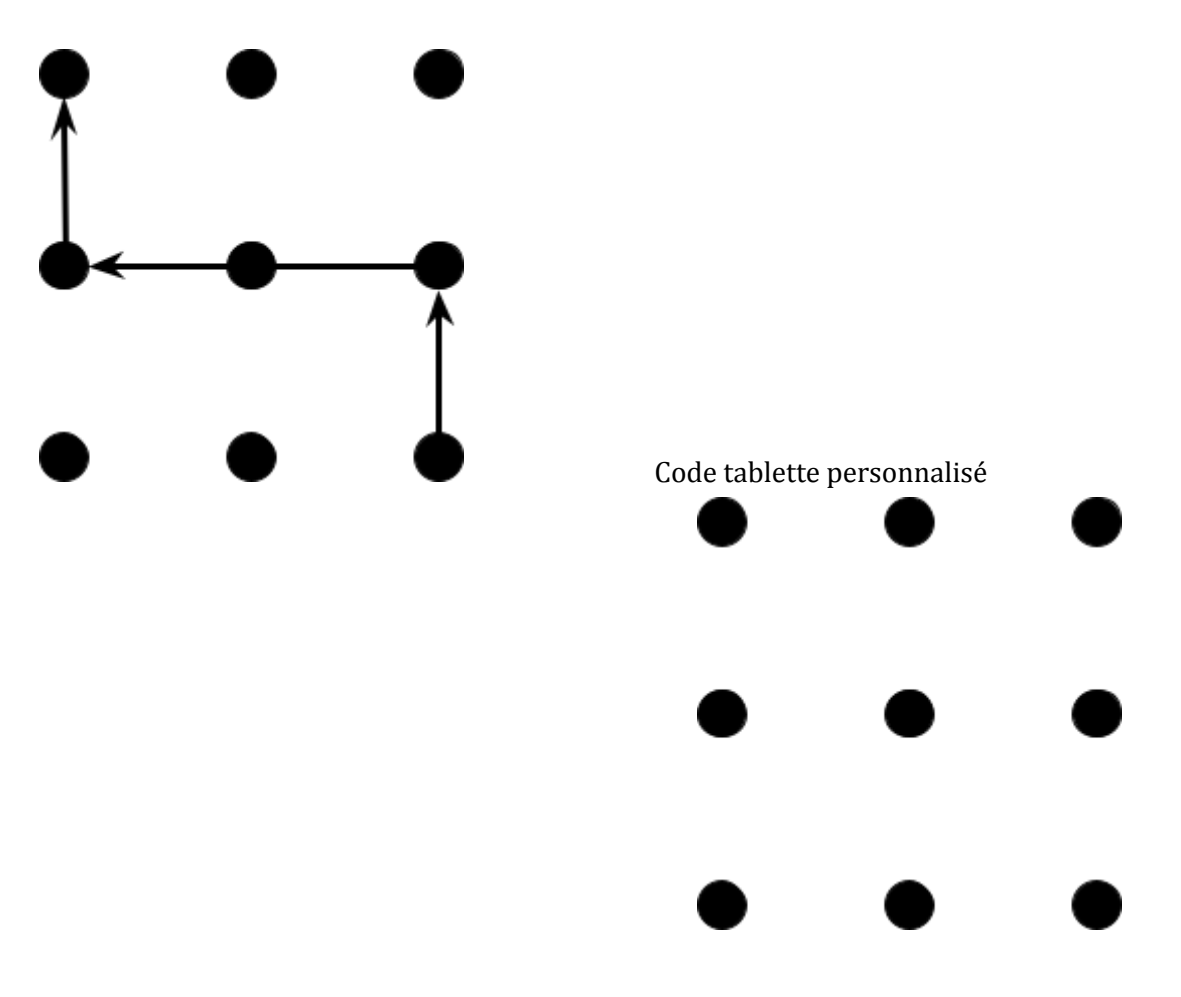

# Omnia, es-tu là ?

Equipe Verte

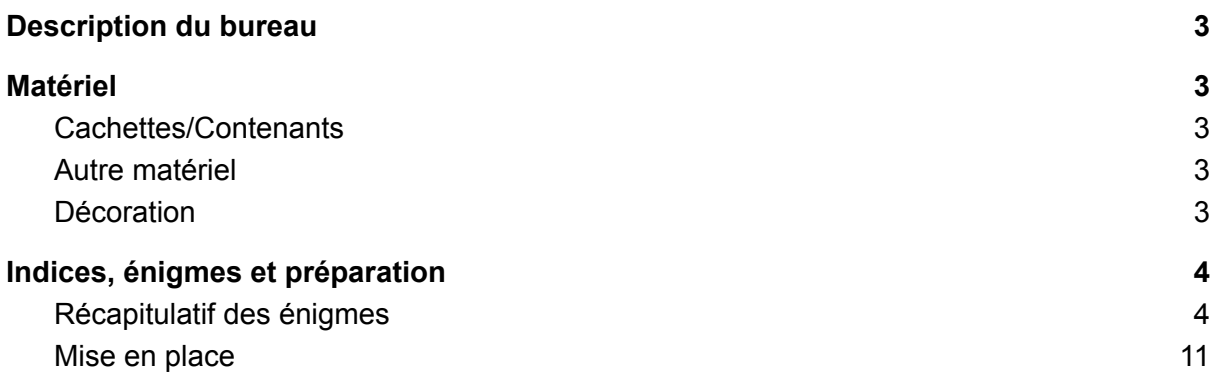

## <span id="page-35-0"></span>**Description du bureau**

Ce bureau est le bureau du bras droit du créateur d'Omnia, Clémentine-Albertine Fereira, surnommée "Clem". Clem a longtemps travaillé dans le domaine spatial, c'est la raison pour laquelle le thème de ce bureau est l'espace. C'est un bureau de difficulté moyenne.

## **Matériel**

Pour installer ce bureau il faut le mobilier et matériel commun à tous les bureaux (cf document principal) auquel il faut ajouter le matériel listé ci dessous

Certains objets peuvent être remplacés par d'autres. Des suggestions sont disponibles dans le fichier excel "Matériel".

## **Cachettes/Contenants**

- Veste ou gilet à poche
- Livre à clé
- Tiroirs x2 pouvant être cadenassés (cf fichier bricolage)
- Sac pouvant être cadenassé (sac à dos ou d'ordi)
- Une malle pouvant être cadenassée
- Une boite à clé (à code)

## **Autre matériel**

- des figurines des planètes du système solaire
- 1 cadenas 4 chiffres
- 2 cadenas 3 chiffres
- 1 cadenas à clé
- 1 porte clé Nasa/astronaute

## **Décoration**

Le thème de la décoration du bureau est l'espace. Toute décoration sur ce thème est donc bienvenue. Il est absolument indispensable toutefois d'afficher les affiches fournies et qui font parties du jeu :

- Badass women
- Système solaire
### **Indices, énigmes et préparation**

Les indices et énigmes papier sont listées dans la partie récapitulatif. Pour ce bureau il faudra :

- Configurer les cadenas
	- Cadenas 4 chiffres : 1918
	- Cadenas 3 chiffres : 048
	- Cadenas 3 chiffres 743
	- Configurer l'ordinateur pour que le user soit Clémentine-Albertine Fereira et le mot de passe, jackson.
	- Installer le programme Quadrillage sur l'ordinateur et le lancer.
	- Ecrire au feutre indélébile sur les figurines des planètes

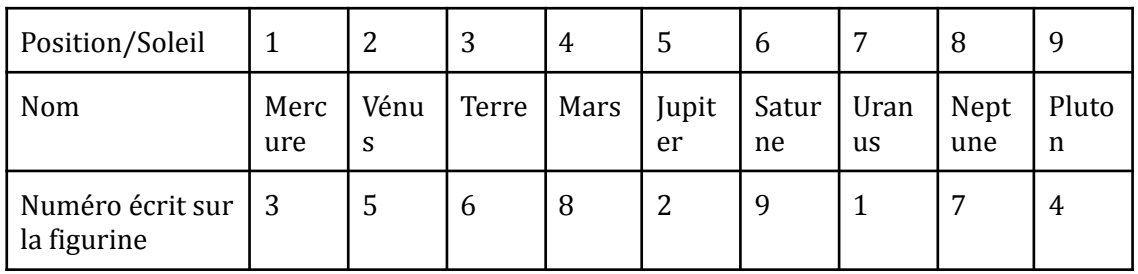

### <span id="page-36-0"></span>Récapitulatif des énigmes

Imprimer l'ensemble des énigmes et indices découper sur les lignes.

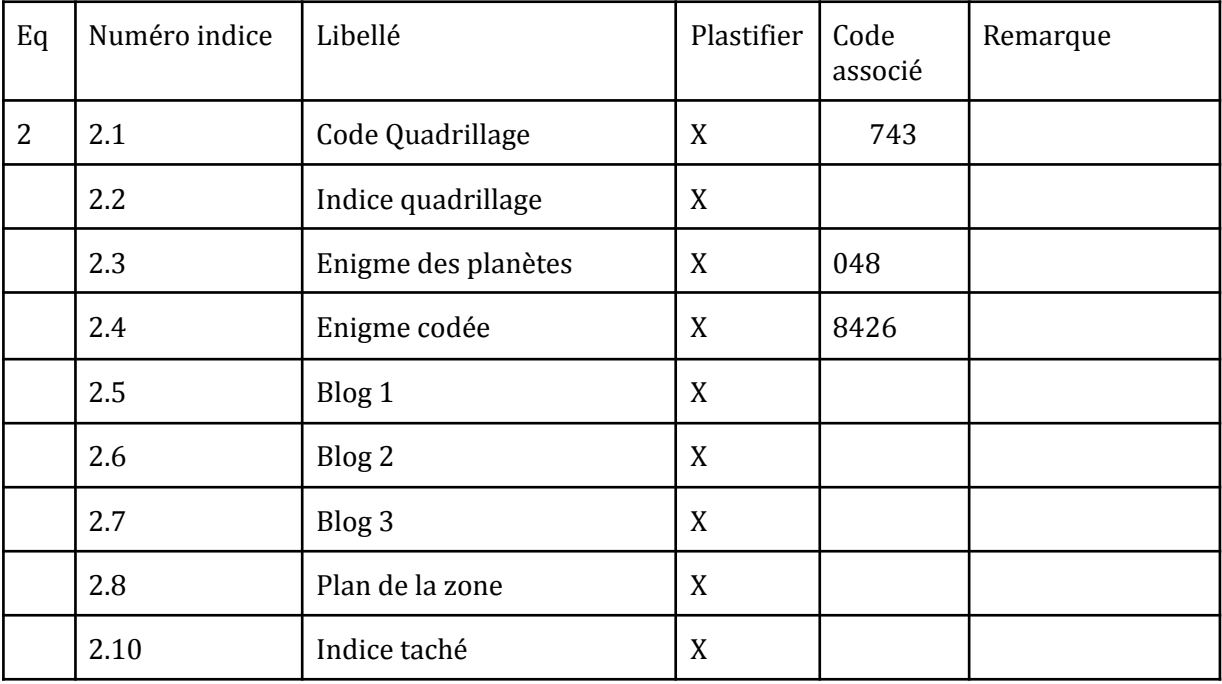

**15 1-4-3-1-2-3-1 4-1-2-1-5-1-1 3-1-2-1-1-1-3-2-1 2-1-3-4-3-1-1 1-1-6-1-2-3-1 15**

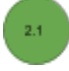

**1 -1-1 3 0-1-1-1**

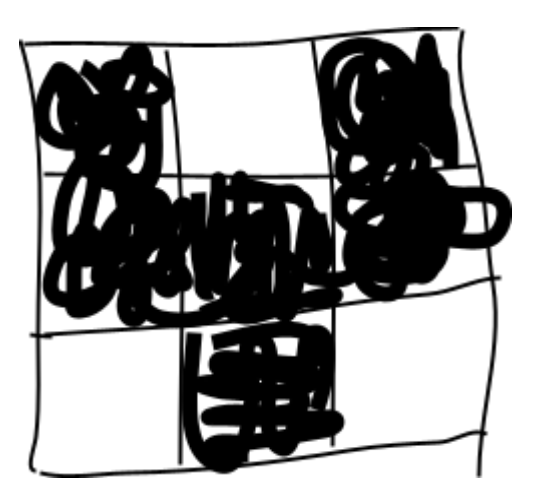

 $\begin{array}{c} \hline 2.2 \end{array}$ 

Dans un système planétaire quelque part dans la Voie Lactée, trois planètes tournent autour d'un soleil dans le sens des aiguilles d'une montre. La planète la plus éloignée du soleil met seize années pour faire une révolution, celle du milieu met douze années, la plus proche du soleil le fait en quatre ans. Actuellement, elles sont toutes alignées. Dans combien d'années se répétera le même phénomène ?

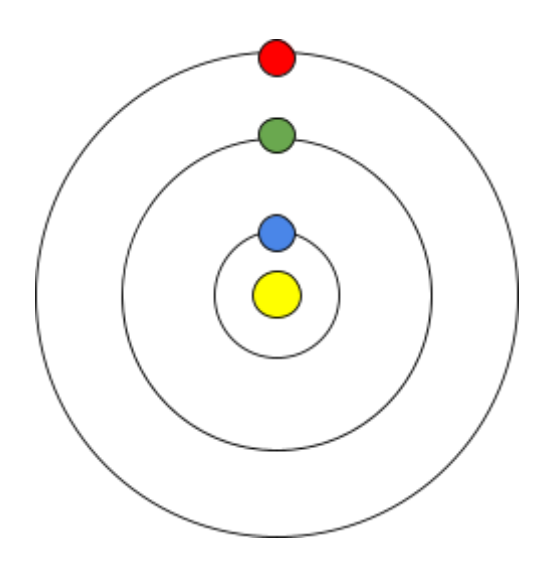

 $\bar{2.3}$ 

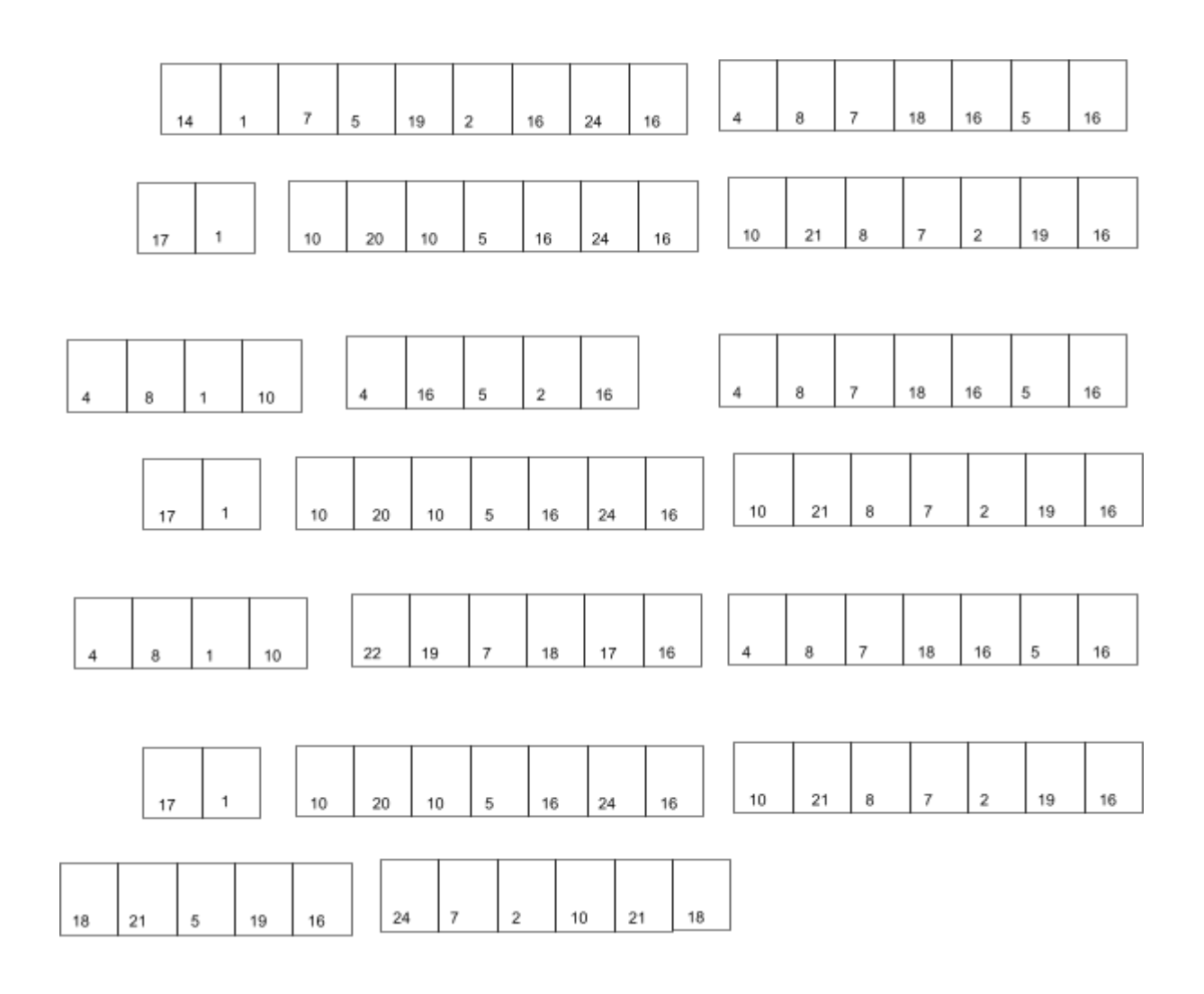

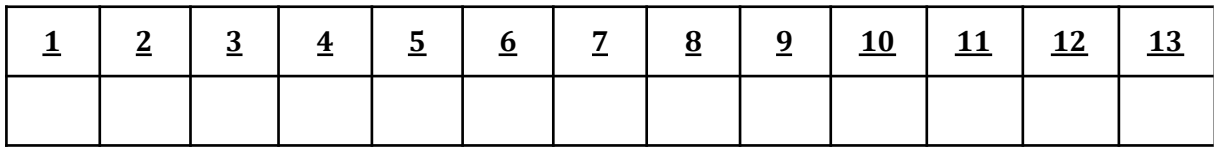

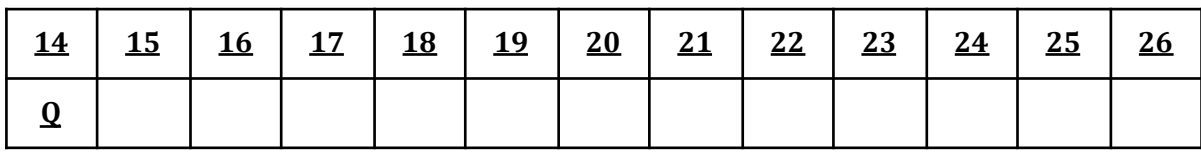

 $\begin{array}{c} 2A \end{array}$ 

### **Blog de Clémentine-Albertine Ferreira - 14/08/2041**

Gonthier vient de me prévenir ! Notre projet est enfin soutenu ! Je suis euphorique. Je commençais à ne plus y croire et à regretter d'avoir lâché mon poste à la NASA pour ce défi de fous. J'ai bien fait de croire en Gonthier et dans nos intuitions. A nous maintenant de prouver que nous sommes en train de préparer l'avenir. Omnia est déjà bien avancée, nous avons encore beaucoup de travail mais Raphaelle-Astérie est d'une efficacité redoutable. J'espère que Arnould-Grégoire qui nous rejoint bientôt est bien le génie que Gonthier pense qu'il est et qu'il va nous aider à pousser ce projet encore plus loin. Il est un peu spécial, mais encore une fois je fais confiance à Gonthier. Nous avons la meilleure équipe pour faire d'Omnia l'intelligence artificielle la plus évoluée jamais développée.

### **Blog de Clémentine-Albertine Ferreira - 30/08/2041**

 $4 - 8 - 12...$  $12 - 24$  ...  $16 - 32...$ 

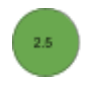

### **Blog de Clémentine-Albertine Ferreira - 10/02/2042**

Je suis inquiète. Arnould-Grégoire a détecté des fichiers étranges auxquels nous n'avons pas accès. Selon lui, ces fichiers sont générés par Omnia. Quand nous avons regardé avec Gonthier, nous ne les avons pas trouvés. Gonthier pense que Arnould-Grégoire a peur que le projet ne fonctionne pas et qu'il cherche à repousser la mise en exploitation. Je ne suis pas sûre. Arnould-Grégoire est étrange mais il est honnête et passionné.

Par ailleurs, j'ai moi-même observé des comportements étranges de la part d'Omnia depuis que l'avons déployée dans la zone de test. Gonthier persiste à dire que ce n'est qu'un artefact.

Pour détendre l'équipe, il a instauré des parties de cartes quotidiennes. Je ne suis pas fan des jeux de cartes, mais cela semble fonctionner, si ce n'est que nos cartes disparaissent mystérieusement les unes après les autres.

#### **Blog de Clémentine-Albertine Ferreira 15/02/2042**

Hier soir, j'ai regardé à nouveau un vieux film que j'ai vu quand j'étais jeune : "Les figures de l'ombre", j'ai toujours eu une admiration sans bornes pour ces femmes qui ont fait le succès de la conquête spatiale. C'est dommage que la troisième soit si peu mise en avant.

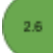

#### **Blog de Clémentine-Albertine Ferreira - 26/07/2042**

C'est une catastrophe. Omnia a dépassé nos espérances, elle est plus qu'autonome, elle est douée d'une volonté propre. Elle ne répond plus aux contacts, cherche à nous empêcher d'accéder aux serveurs virtuellement ou physiquement. Gonthier essaye encore de trouver une solution pour accéder au coeur d'Omnia et la "réparer" mais Rapha, Greg et moi-même essayons de trouver une solution pour la détruire avant qu'elle ne trouve le moyen de s'étendre au delà du couvent ou pire, qu'elle s'en prenne aux humains. Rapha nous a parlé d'une idée, j'espère que ça va marcher.

 $2.7$ 

### PLAN DE LA ZONE DE DÉSACTIVATION

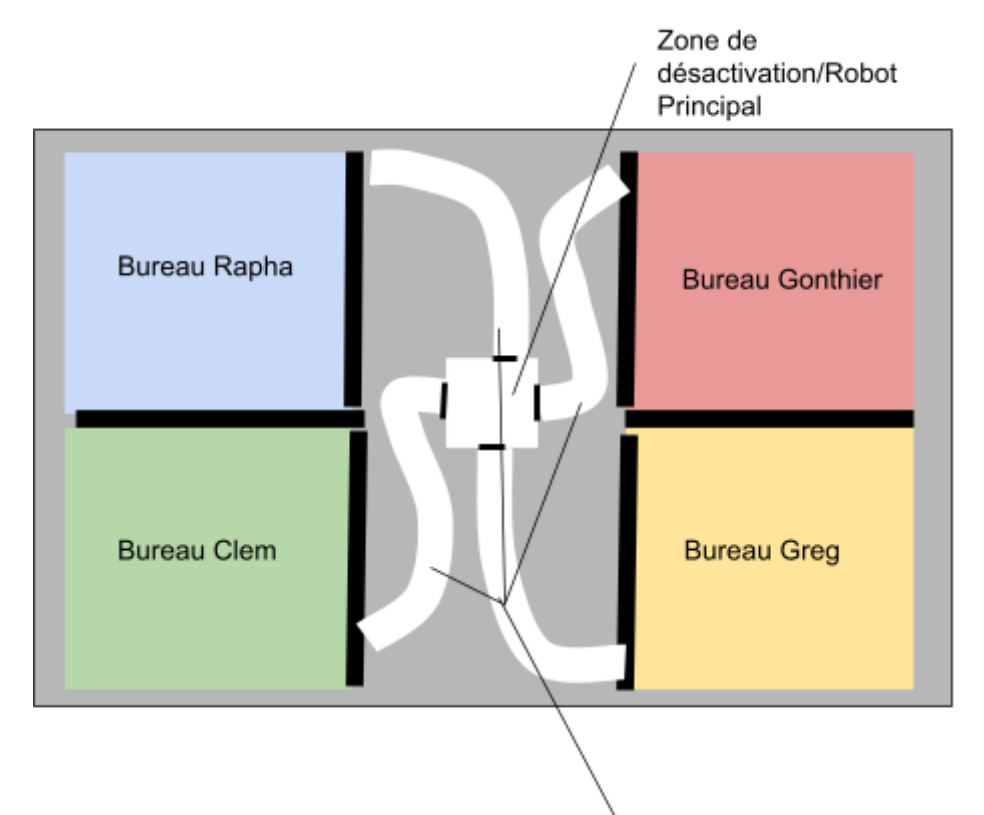

Chemin des robots

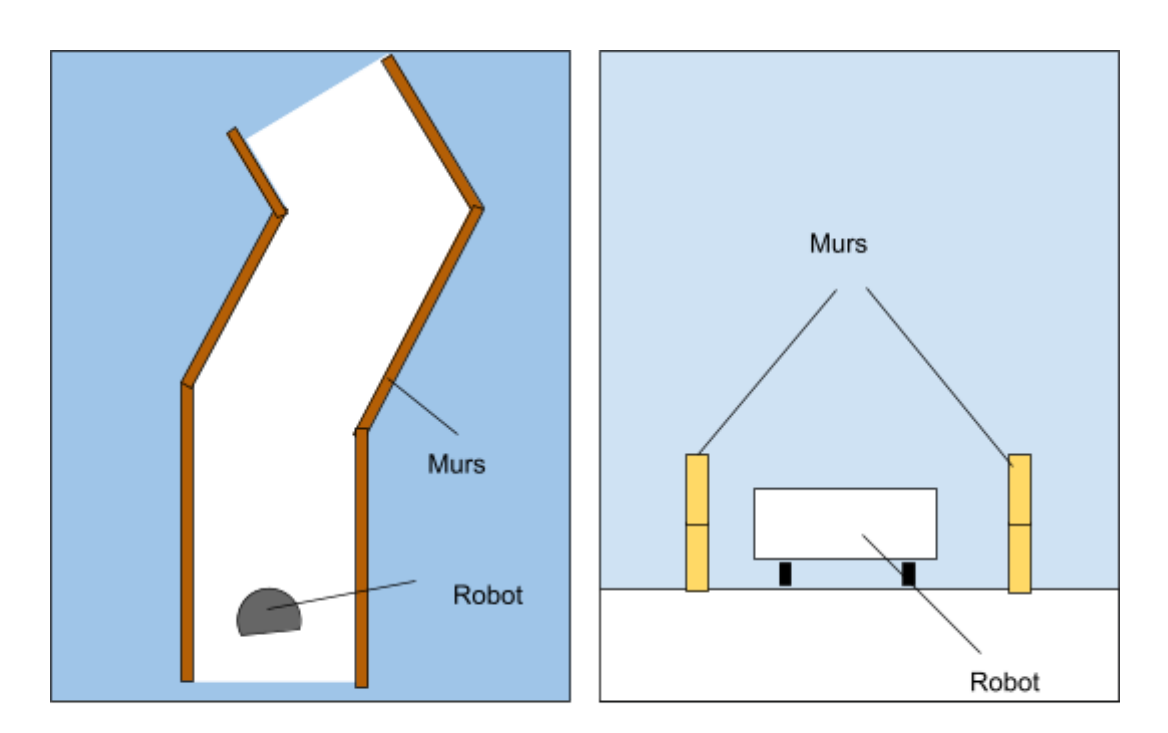

Vue de dessus (Exemple de parcours)

Vue en coupe

 $\frac{1}{2.8}$ 

### Mise en place

### **Mise en place - Equipe 2 - Verte Code ordinateur : jackson**

- 1. Retirer tout papier sur lequel l'équipe précédente aurait écrit
- 2. Remettre les papiers froissés dans la poubelle
- 3. Remettre les stylos dans le pot à crayon
- 4. Poser le pot à crayon sur le bureau
- 5. Remettre le bloc note sur le bureau
- 6. Faire un tas de magazines sur le bureau
- 7. Glisser Blog #1[2.5] dans le tas de magazines
- 8. Vérifier que le programme "Grille" est affiché à l'écran
- 9. Verrouiller l'ordinateur
- 10. Vérifier que les planètes ont bien chacune un numéro :

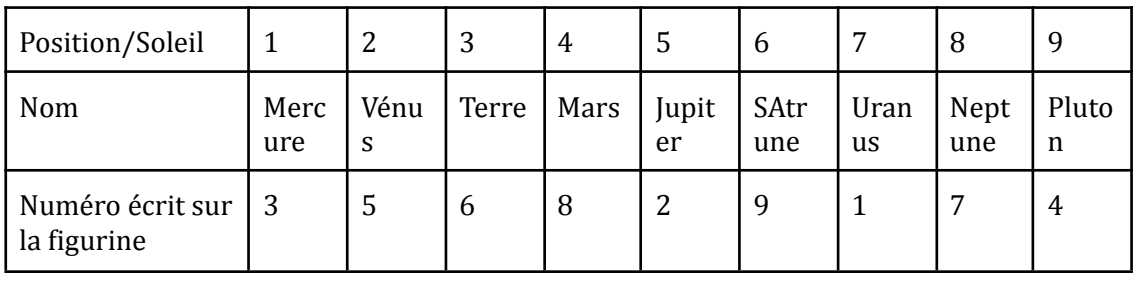

- 11. Poser 3 planètes sur le bureau (N° sur la planète 3, 5,6)
- 12. Récupérer l'ensemble des cartes à jouer et vérifier que toutes les cartes sauf Vaughan (vert) sont la (6 cartes par couleur sauf pour la verte + 1 carte Alan Turing)
- 13. Ranger les cartes dans le paquet de cartes
- 14. Ranger dans le tiroir bloqué N°1
	- a. Jeu de carte
	- b. Blog#3[2.8]
	- c. Plan du circuit [2.8]
	- d. Autre matériel pour remplir
- 15. Cadenasser le tiroir avec cadenas à clé
- 16. Mettre dans la boite à clé
	- a. la clé du tiroir
	- b. Une feuille avec le code Quadrillage[2.1]
- 17. Vérifier le code de la boite à clé( 8426)
- 18. Verrouiller la boîte à clé et brouiller le code
- 19. Fixer (patafix) la boite à clé sous le bureau
- 20. Mettre l'énigme codée [2.4] dans un tiroir en bois non bloqué
- 21. Mettre 3 planètes dans le caisson de bureau ( $N^{\circ}$  sur la planete 1, 7, 4)
- 22. (optionnel) remplir avec d'autres objets le caisson
- 23. Mettre dans la petite malle métallique
	- a. Blog#2[2.6]
	- b. 3 planètes ( N° sur la planete 8,2,9)
	- c. autre matériel pour remplir
- 24. Vérifier que le porte clé NASA est toujours accroché au coffre.
- 25. Vérifier le code du cadenas à 4 chiffres (1918)
- 26. Verrouiller le coffre avec le cadenas 4 chiffres
- 27. Brouiller le code du cadenas
- 28. Mettre le coffre sous le poste Badass
- 29. Vérifier la présence au mur
	- a. Poster badass
	- b. Poster Planètes
	- c. Etiquette nom de l'occupant
- 30. Ranger dans le sac à dos
	- a. Robot Thymio éteint (vérifier auparavant la batterie et changer le thymio si besoin)
	- b. Le guide du Thymio
	- c. Autre matériel pour remplir
- 31. Vérifier le code du cadenas à 3 chiffres (743)
- 32. Cadenasser le sac avec le cadenas 3 chiffres
- 33. Brouiller le code
- 34. Poser le sac sur le fauteuil
- 35. Ranger dans le tiroir N° 2 cadenassable
	- a. Indice écrit à la main [2.10]
	- b. Manuel 7 familles
	- c. (Optionnel, ajouter du matériel)
- 36. Vérifier le code du cadenas à trois chiffres (048)
- 37. Verrouiller les tiroirs avec le cadenas à 3 chiffres
- 38. Brouiller le code
- 39. Ranger l'énigme des planètes[2.3] dans le livre à clé
- 40. Fermer le livre à clé
- 41. Glisser la clé dans une poche de la veste
- 42. Poser la veste sur le porte manteau
- 43. Remettre tous les vêtements sur le porte manteau
- 44. Ranger tous les livres sur l'étagère
- 45. Ranger le livre à clé sur l'étagère au milieu des autres livres
- 46. Glisser l'indice quadrillage[2.2] entre les livres ou dans un livre[ Nom : ……………..]

# Omnia, es-tu là ?

Equipe Bleue

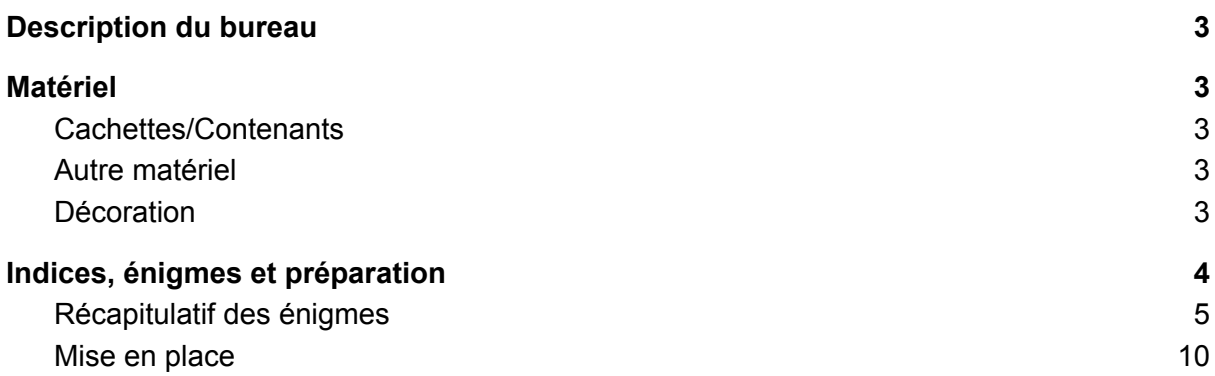

### <span id="page-47-0"></span>**Description du bureau**

Ce bureau est le bureau de la roboticienne de l'équipe : Raphaëlle-Astérie Hutin, surnommée "Rapha". Rapha est une jeune roboticienne très talentueuse le thème de son bureau est donc la robotique. C'est un bureau de difficulté moyenne.

### **Matériel**

Pour installer ce bureau il faut le mobilier et matériel commun à tous les bureaux (cf document principal) auquel il faut ajouter le matériel listé ci dessous

Certains objets peuvent être remplacés par d'autres. Des suggestions sont disponibles dans le fichier excel "Matériel".

### **Cachettes/Contenants**

- Livre à clé
- Tiroirs x2 pouvant être cadenassés (cf fichier bricolage)
- Sac pouvant être cadenassé (sac à dos ou d'ordi)
- Une malle pouvant être cadenassée
- 1 livre à clé
- cadre photo se démontant facilement

### **Autre matériel**

- Trousseau de clés avec des numéros (étiquettes) à placer dans le désordre
- 4 playmobils (2 femmes 2 hommes)
- 1 badge de conférence (cf fichiers ressources) avec porte badge
- 1 cadenas 5 chiffres couleur
- 1 cadenas à clé
- 1 cadenas 3 chiffres avec gommettes de couleur
- (optionnel) une déco playmobil (idealement autour des robots)

### **Décoration**

Le thème de la décoration du bureau est la robotique. Toute décoration sur ce thème est donc bienvenue. Deux affiches sont fournies ainsi qu'une image pour le cadre photo et une autre pour le badge.

### **Indices, énigmes et préparation**

Les indices et énigmes papier sont listées dans la partie récapitulatif. Pour ce bureau il faudra :

- Faire correspondre les couleurs du cadenas 5 couleurs avec l'énigme 3.2
- Configurer les codes des cadenas
	- Cadenas coloré : 26948

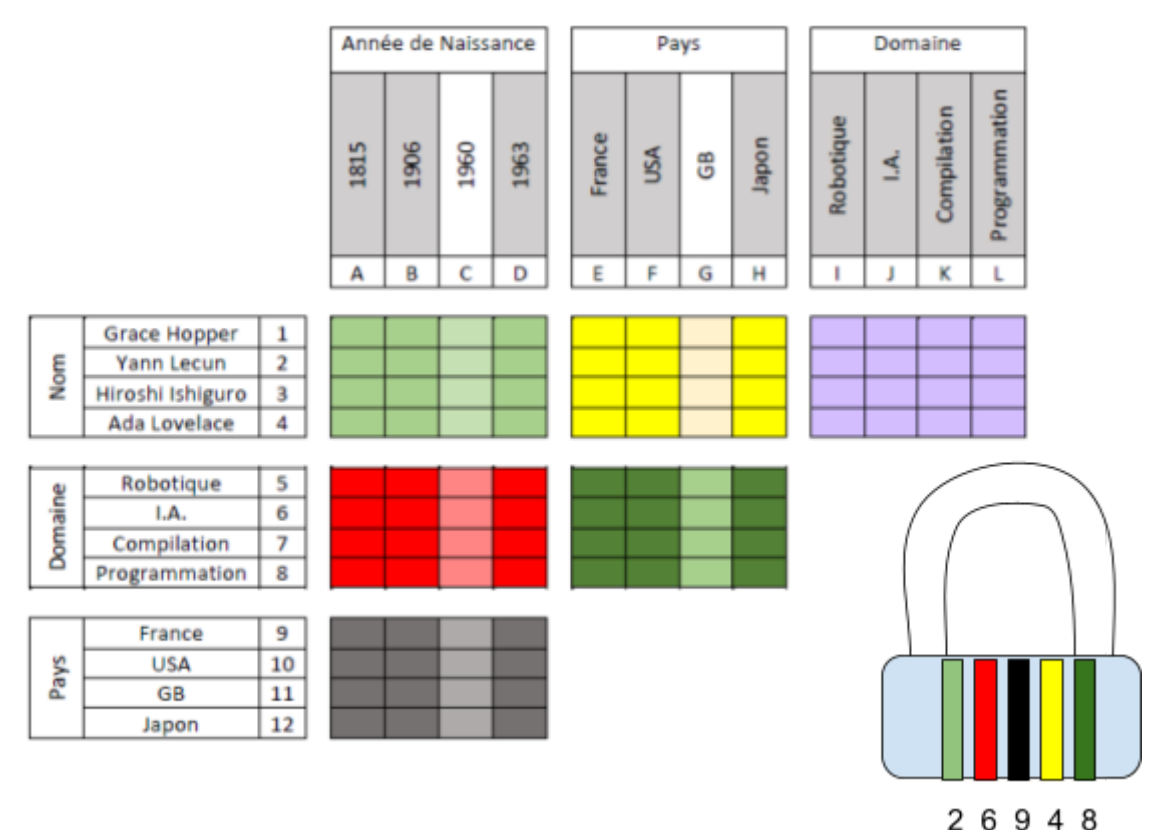

Si les anneaux ne sont pas dans le bon ordre , changer l'ordre.

Si les couleurs sont différentes, changes les couleurs dans l'énigme, attention à bien reproduire la colonne pastel.

- cadenas 3 chiffres : 632
- cadenas 3 chiffres :
- Configurer l'ordinateur pour que le user soit Raphaëmme-Astérie Hutin et le mot de passe isaacasimov.
- Installer le programme Traversée de Riviere sur l'ordinateur et le lancer.
- Ecrire au feutre indélébile sur les playmobils ou sur des étiquettes collées aux playmobils :
	- Homme 1 : 5
	- Homme 2 : 25
	- Femme 1:10
	- Femme 2:20
- Etiqueter les clés du trousseau avec des nombres (a minima 3 chiffres) et les mettre sur le trousseau de manière à ce qu'elles ne soient dans aucun ordre particulier.

## <span id="page-49-0"></span>Récapitulatif des énigmes

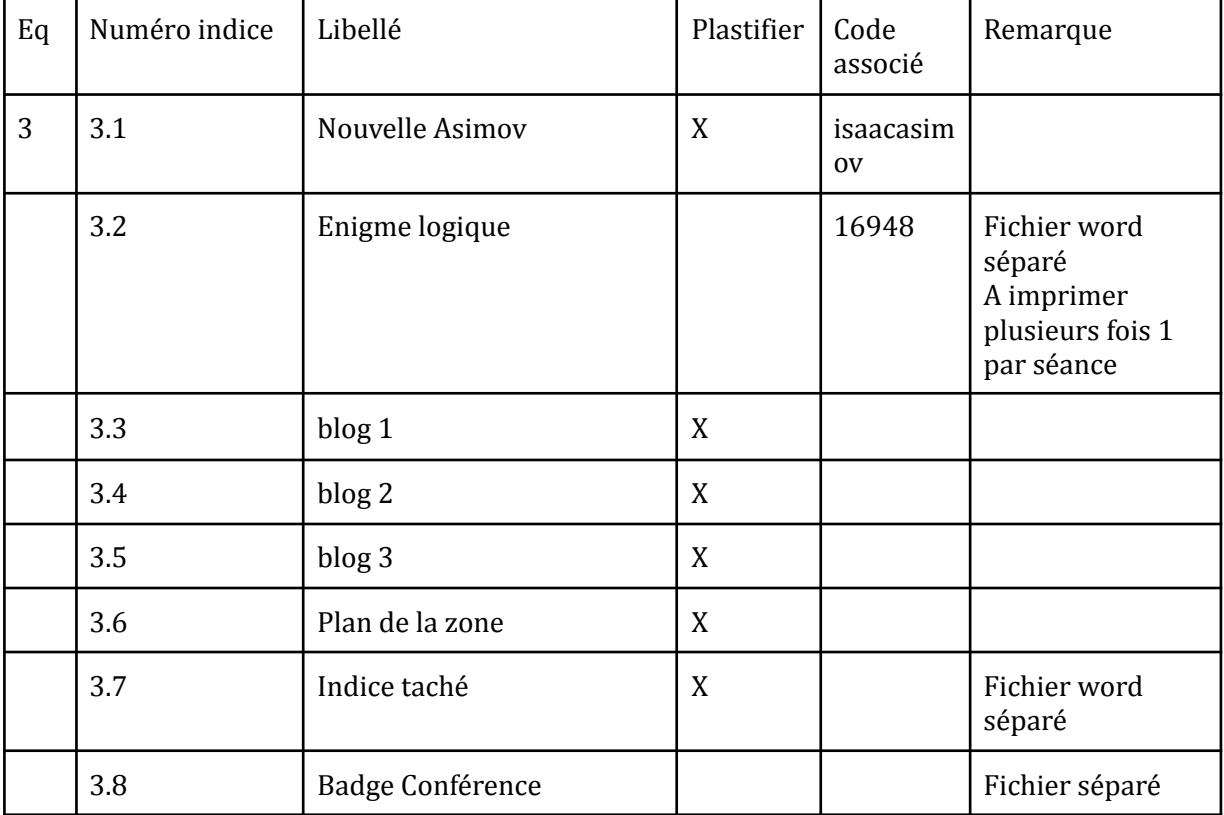

Imprimer l'ensemble des énigmes et indices découper sur les lignes.

– Maintenant, reprenons les Trois Lois fondamentales de la Robotique, les Trois Lois qui sont implantées au plus profond de tout cerveau positronique.

Ses doigts gantés énumérèrent chacun des points dans l'obscurité.

– Un : un robot ne peut nuire à un être humain ni laisser sans assistance un être humain en danger.

– Exact !

– Deux, continua Powell : Un robot doit obéir aux ordres qui lui sont donnés par les êtres humains, sauf quand ces ordres sont incompatibles avec la Première Loi.

– Exact !

– Et trois : un robot doit protéger sa propre existence tant que cette protection n'est pas incompatible avec la Première ou la Deuxième Loi.

– Exact ! A présent où en sommes-nous ?

– Précisément à l'explication. Les conflits entre les diverses Lois sont réglés par les différents potentiels positroniques existant dans le cerveau. Disons qu'un robot marche vers le danger et le sait. Le potentiel automatique suscité par la Loi numéro trois le contraint à revenir sur ses pas. Supposons que vous lui donniez l'ordre d'aller s'exposer à ce danger. Dans ce cas, la Loi deux suscite un contre-potentiel plus élevé que le précédent et le robot exécute les ordres au péril de son existence.

– Je sais cela. Et après ?

– Prenons le cas de Speedy. Speedy est l'un des derniers modèles, extrêmement spécialisé, et aussi coûteux qu'un croiseur de bataille. C'est une machine que l'on ne doit pas détruire à la légère.

– Alors ?

avant…

– Alors la Loi numéro trois a été renforcée – le fait a été mentionné spécifiquement dans les notices concernant les modèles SPD – si bien que son allergie au danger est particulièrement élevée. Dans le même temps, lorsque vous l'avez envoyé à la recherche du sélénium, vous lui avez donné cet ordre sur un ton ordinaire, sans le souligner en aucune façon, si bien que le potentiel de la Loi deux était plutôt faible. Ne vous formalisez pas. Je ne fais qu'exposer des faits.

– Continuez, je commence à comprendre.

– Vous voyez comment tout cela fonctionne n'est-ce pas ? Il existe un danger quelconque dont le centre se situe dans le filon de sélénium. Il s'accroît quand Speedy en approche, et à une certaine distance le potentiel de la Loi trois, qui est inhabituellement élevé au départ, équilibre exactement le potentiel de la Loi deux qui, lui, est plutôt bas au départ. Donovan se dressa sur ses pieds, tout excité. – Il atteint une position d'équilibre. J'ai compris. La Loi trois le repousse et la Loi deux l'attire en

– Si bien qu'il tourne en rond autour du filon de sélénium, et se tient sur le lieu des points de l'équilibre potentiel. A moins que nous y mettions bon ordre, il continuera sa ronde perpétuelle.

 $3.1$ 

#### **Blog de Raphaëlle-Astérie Hutin - 30/08/2041**

Aujourd'hui, nous avons pris possession de nos bureaux dans lesquels nous allons finaliser le développement et le test d'Omnia. Je suis ravie de faire partie de cette aventure et des responsabilités qui me sont confiées. Arnould-Grégoire arrive demain, je suis tellement contente que Gonthier ait vu en lui notre pièce manquante. J'ai déjà travaillé avec lui lors de ma thèse et je sais que nous formerons une bonne équipe.

### **Blog de Raphaëlle-Astérie Hutin - 31/08/2041**

J'en avais assez de perdre mes clés, j'ai tout réuni sur un seul trousseau mais il faudra vraiment que je les trie sinon je ne vais pas les retrouver.

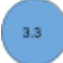

#### **Blog de Raphaëlle-Astérie Hutin - 10/02/2042**

Depuis une semaine, Gonthier a instauré des parties de jeu de 7 familles le midi "pour nous détendre". C'est vrai que la tension est montée d'un cran après que Greg ait tenté de convaincre Gonthier qu'il fallait reporter l'inauguration et faire des tests plus extensifs à cause de comportements étranges d'Omnia. Je ne sais pas trop quoi en penser, mais j'aurais tendance à plaider pour la sécurité.

Quoiqu'il en soit, je déteste jouer aux cartes, encore plus aux 7 familles, j'aurais préféré qu'on fasse du sport ensemble par exemple. J'ai honte, j'ai détruit des cartes des jeux de 7 familles pour stopper ces parties interminables, mais Gonthier semble en avoir un stock infini. J'ai maintenant un jeu de cartes tout à fait inutile avec trois cartes en moins sur mon bureau.

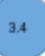

#### **Blog de Raphaëlle-Astérie Hutin - 26/07/2042**

Depuis plusieurs semaines, comme l'avait craint Greg, Omnia ne répond plus et provoque de plus en plus d'incidents. Gonthier cherche à minimiser l'importance de ces événements auprès de la direction du Couvent des Jacobins mais en coulisse, nous travaillons nuit et jour pour résoudre ce problème qui peut devenir gravissime.

J'ai retrouvé chez moi la valise de thymios que mon père m'avait achetée quand j'étais petite. Ils fonctionnent encore. Omnia ne devrait pas être capable de prendre le contrôle de ces robots basiques ni être capable de les repérer.

 $_{\rm 3.5}$ 

#### **Blog de Raphaëlle-Astérie Hutin - 27/07/2042**

Les premiers seront les derniers.

### PLAN DE LA ZONE DE DÉSACTIVATION

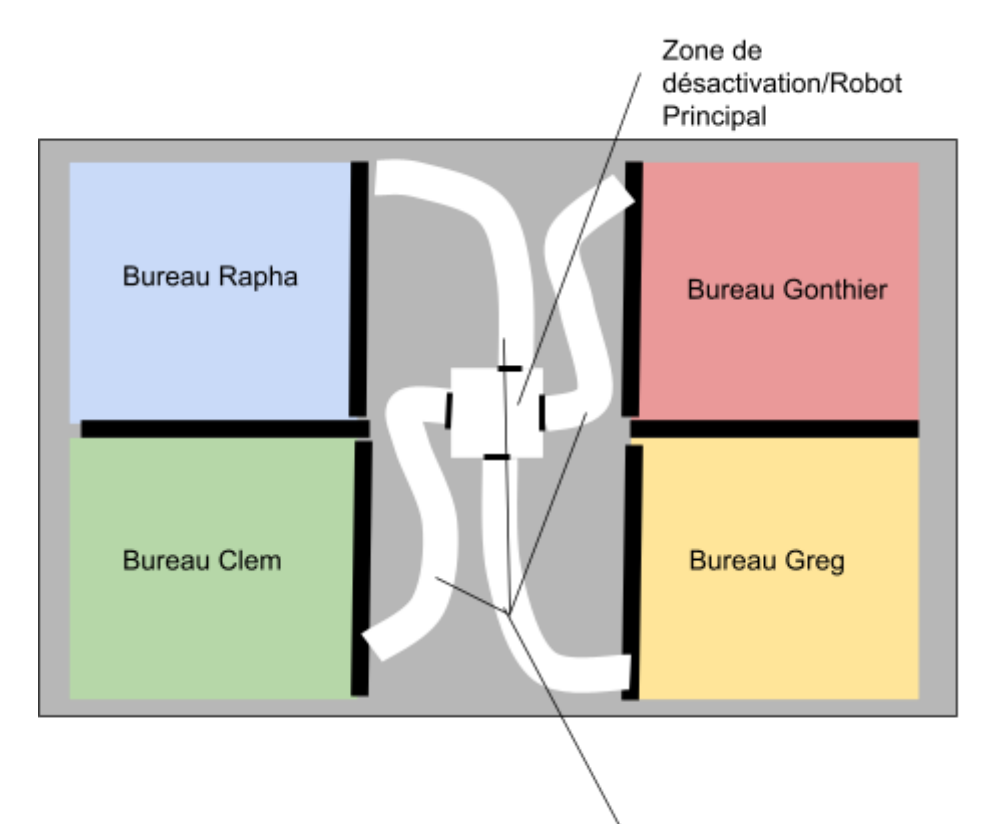

Chemin des robots

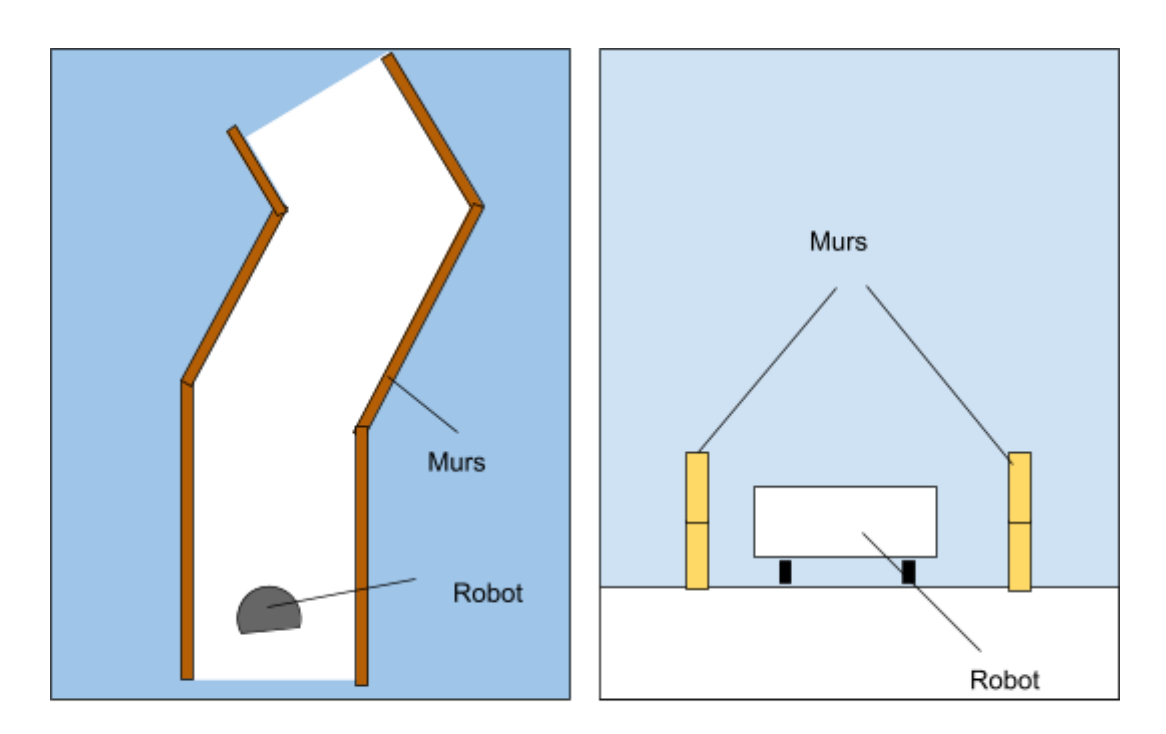

Vue de dessus (Exemple de parcours)

Vue en coupe

 $_{\rm 3.6}$ 

### <span id="page-54-0"></span>Mise en place

### **Mise en place - Equipe 3 - Bleue**

**Code ordinateur : isaacasimov**

- 1. Retirer tout papier sur lequel l'équipe précédente aurait écrit
- 2. Remettre les papiers froissés dans la poubelle
- 3. Remettre les stylos dans le pot à crayon
- 4. remettre le bloc note sur le bureau
- 5. Mettre le pot à crayon sur le bureau
- 6. Faire un tas de papiers imprimés sur le bureau
- 7. Glisser le Blog#1 [3.3] dans le tas de papiers
- 8. Vérifier que le programme "traversée de rivière" est affiché à l'écran
- 9. Verrouiller l'ordinateur
- 10. Glisser le plan du circuit [3.6] derrière le cadre photo
- 11. Poser le cadre photo sur les étagères
- 12. Vérifier qu'on a 4 playmobils avec écrit dessus (étiquette ou directement dessus) 5, 10, 20 et 25
- 13. Placer un playmobil sur l'étagère.
- 14. Ranger dans la malle le Thymio éteint (vérifier batterie, et changer le Thymio si besoin) et son guide
- 15. Vérifier le code du cadenas de la malle 3 chiffres (632)
- 16. Fermer le coffre brouiller le code(Optionnel, ajouter du matériel dans la malle)
- 17. Récupérer l'ensemble des cartes à jouer et vérifier que toutes les cartes sauf Jocelyne Troccaz (bleue) Diffie Hellman (jaune) et Ada Lovelace (Vert) sont la (6 cartes pour les autres couleurs + 1 carte Alan Turing)
- 18. Ranger les cartes dans le paquet de cartes
- 19. Ranger dans le livre à clé
	- a. 1 playmobils
	- b. Jeu de cartes
	- c. Indice taché écrit à la main[3.7]
- 20. Fermer le livre et cadenas
- 21. ser
- 22. Dans tiroir 1 bloqué mettre
	- a. la clé du livre à clé
	- b. Le livret 7 familles
	- c. (Optionnel, ajouter du matériel)
- 23. Cadenasser tiroir 1 avec cadenas coloré 5 chiffres
- 24. Vérifier code du cadenas (26948)
- 25. Glisser l'énigme logique [3.2] dans le caisson d'ordi
- 26. Ranger les livres sur l'étagère y compris le livre à clé
- 27. Ranger dans le sac à dos
	- a. Blog #2[3.4]
	- b. Extrait de la nouvelle d'Asimov[3.1]
	- c. 1 playmobil
	- d. (Optionnel) Ajouter divers objets dans le sac à dos
- 28. Vérifier le code du cadenas 3 chiffres (151)
- 29. Cadenasser le sac
- 30. Brouiller le code
- 31. Vérifier que l'étiquette Clé N° 5 est bien sur le cadenas
- 32. Poser le sac sur le fauteuil
- 33. Glisser le trousseau de clés dans le pot à fleur
- 34. Refermer le pot à fleur et le poser sur le bureau
- 35. Ranger dans le tiroir 2 avec cadenas
	- a. Blog#3 [3.5]
	- b. 1 playmobil
	- c. (Optionnel, ajouter du matériel)
- 36. Cadenasser le tiroir 2 avec le cadenas à clé
- 37. Ranger la clé dans le badge de conférence
- 38. Accrocher le badge au porte manteau
- 39. Remettre les vêtements sur le porte manteau
- 40. Vérifier la présence au mur
	- a. Posters Robots
	- b. Etiquette nom de l'occupant

# Omnia, es-tu là ?

Equipe Jaune

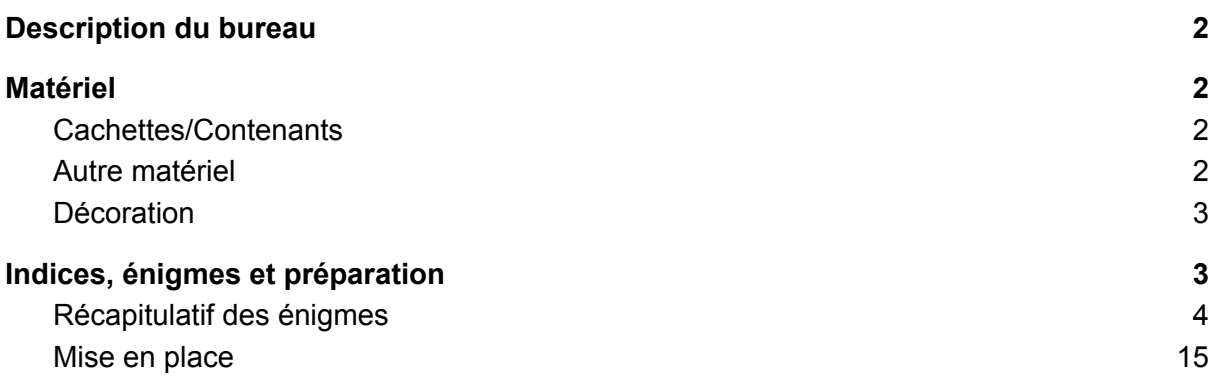

### <span id="page-58-0"></span>**Description du bureau**

Ce bureau est le bureau du dernier arrivé de l'équipe Arnould-Grégoire Du long, surnommé "Greg. Greg est un génie de l'intelligence artificielle qui est resté un enfant. Il essaye de se remettre au sport, mais la tentation de rester devant son ordi à boire des sodas est la plus forte. Le thème du bureau est autour des Shadoks et des Pokemon. C'est le bureau le plus difficile..

### **Matériel**

Pour installer ce bureau il faut le mobilier et matériel commun à tous les bureaux (cf document principal) auquel il faut ajouter le matériel listé ci dessous

Certains objets peuvent être remplacés par d'autres. Des suggestions sont disponibles dans le fichier excel "Matériel".

### **Cachettes/Contenants**

- Veste ou gilet à poche
- Tiroirs x2 pouvant être cadenassés (cf fichier bricolage)
- Sac pouvant être cadenassé (sac à dos ou d'ordi)
- Sac de sport avec des vêtements de sports
- 1 fausse mousse à raser
- Une malle pouvant être cadenassée
- Une fausse canette de soda
- Des canettes du même soda de même taille (pleines)

### **Autre matériel**

- Les figurines Pokemon suivantes : Bulbasaur, Squirtle, Pikachu, Psyduck
- 1 cadenas 4 chiffres avec l'étiquette shadok fournie
- 1 cadenas 5 lettres
- 1 cadenas à clé
- 1 tablette ou un ordinateur supplémentaire pour diffuser une video

### **Décoration**

Le thème de la décoration du bureau est les pokemon et les shadoks. Toute décoration sur ce thème est donc bienvenue. Il est absolument indispensable toutefois d'afficher les affiches fournies et qui font parties du jeu :

- Affiche shadok
- Affiche Pokemons

### **Indices, énigmes et préparation**

Les indices et énigmes papier sont listées dans la partie récapitulatif. Pour ce bureau il faudra :

- Configurer les cadenas
	- Lettres : MATCN
	- 4 Chiffres : 6626
- Acrocher l'étiquette Shadok au sac avec le cadenas 4 chiffres
- Configurer l'ordinateur pour que le user soit Arnould-Grégoire Dulong et le mot de passe, onalecode.
- Installer le programme dictionnaire Shadok sur l'ordinateur et le lancer.
- Ecrire au feutre indélébile sur les figurines des pokemons

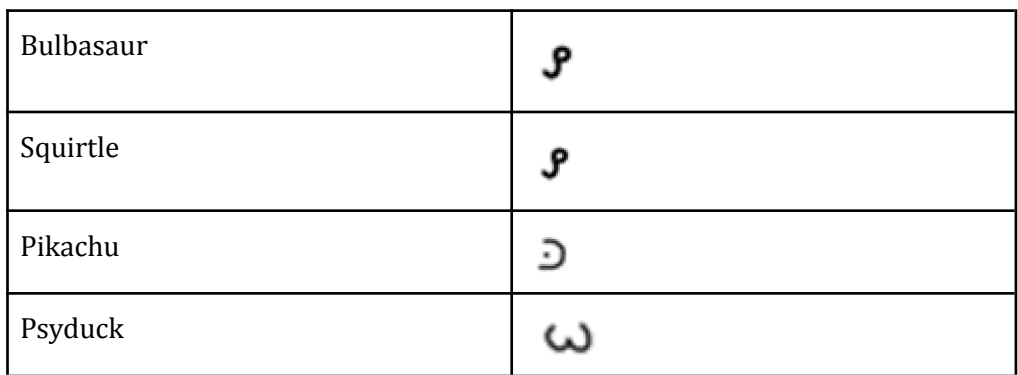

### Récapitulatif des énigmes

Imprimer l'ensemble des énigmes et indices découper sur les lignes.

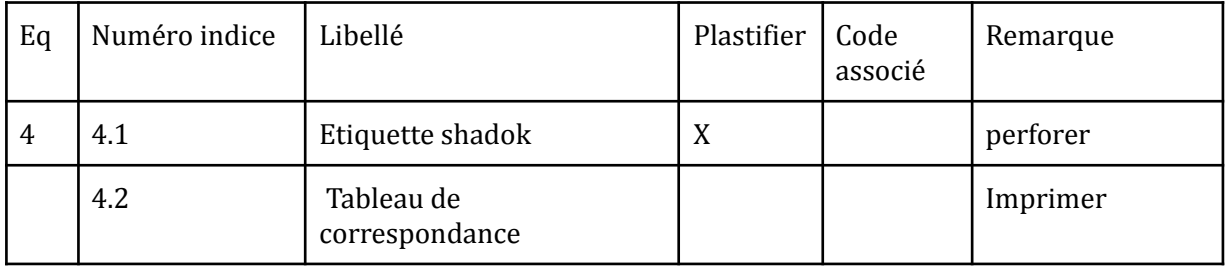

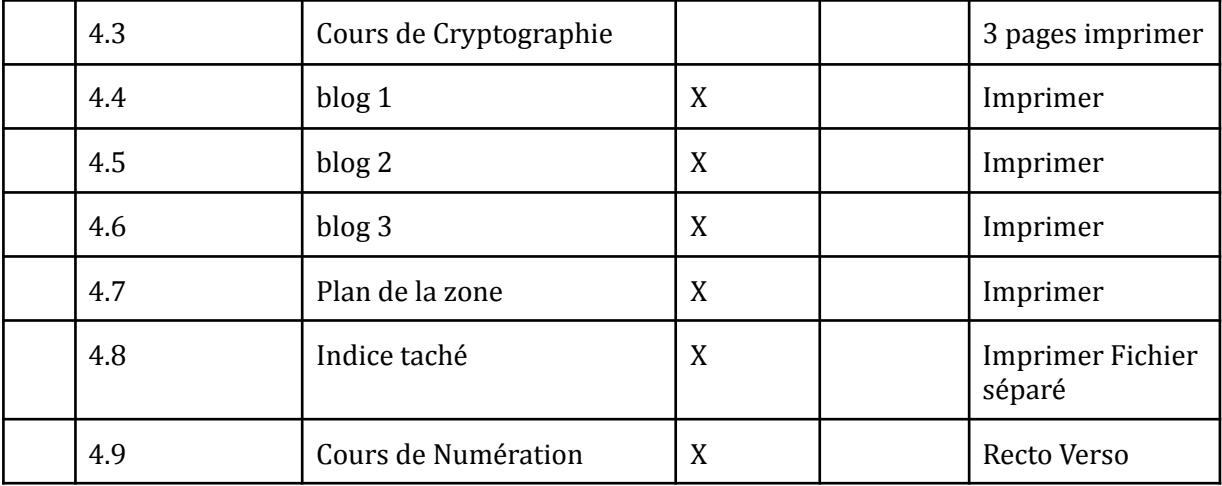

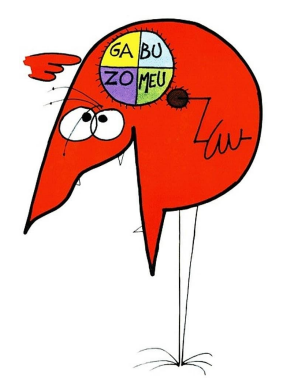

### ⊿  $\overline{\cup}$   $\overline{\bigcirc}$  $\overline{\phantom{a}}$  .  $\overline{\phantom{0}}$ 4.1

5

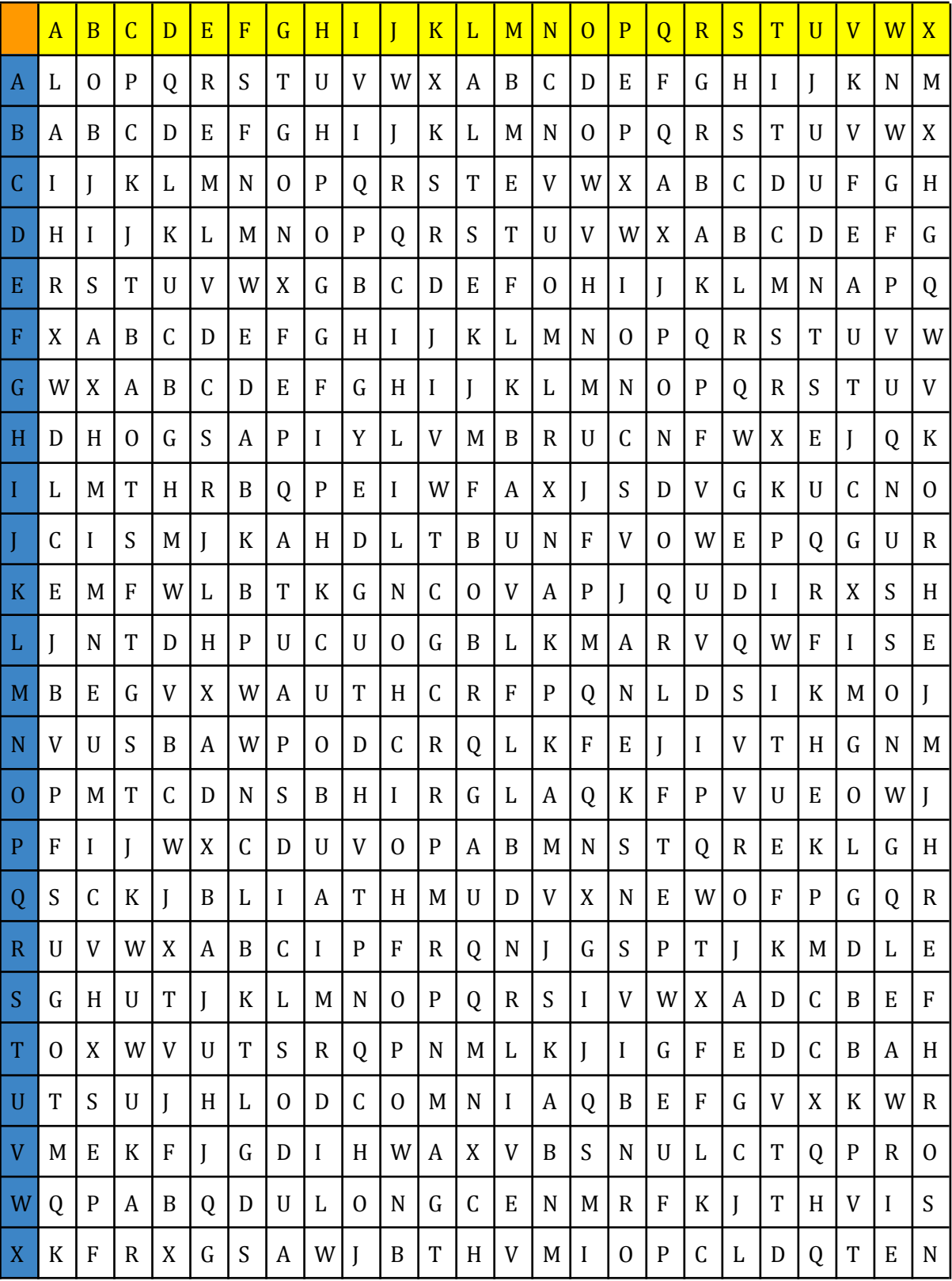

 $4.3$ 

#### **La table de Vigenère**

Le chiffre de Vigenère est nommé ainsi au XIX<sup>e</sup> siècle en référence au diplomate du XVIème siècle Blaise de Vigenère, qui le décrit (intégré à un chiffrement plus complexe) dans son *traité des chiffres* paru en 1586. On trouve en fait déjà une méthode de chiffrement analogue dans un court traité d[e](https://fr.wikipedia.org/wiki/Giovan_Battista_Bellaso) Giovan Battista Bellaso paru en 1553.

C' est un système de [c](https://fr.wikipedia.org/wiki/Chiffrement)hiffrement polyalphabétique, par substitution, mais une même lettre du message clair peut, suivant sa position dans celui-ci, être remplacée par des lettres différentes, contrairement à un système de chiffrement mono alphabétique comme l[e](https://fr.wikipedia.org/wiki/Chiffre_de_C%C3%A9sar) chiffre de César. Le chiffre de Vigenère a été percé par le major prussie[n](https://fr.wikipedia.org/wiki/Friedrich_Kasiski) Friedrich Kasiski qui a publié sa méthode en 1863. Depuis cette époque, il n'offre plus aucune sécurité.

Ce chiffrement introduit la notion de [c](https://fr.wikipedia.org/wiki/Cl%C3%A9_de_chiffrement)lé. Une clé se présente généralement sous la forme d'un mot ou d'une phrase. Pour pouvoi[r](https://fr.wikipedia.org/wiki/Chiffrement) chiffrer notre texte, à chaque caractère nous utilisons une lettre de la clé pour effectuer la substitution. Évidemment, plus la clé sera longue et variée et mieux le texte sera chiffré. Il faut savoir qu'il y a eu une période où des passages entiers d'œuvres littéraires étaient utilisés pour chiffrer les plus grands secrets. Les deux correspondants n'avaient plus qu'à avoir en leurs mains un exemplaire du même livre pour s'assurer de la bonne compréhension des messages.

L'outil indispensable est la table de Vigenère.

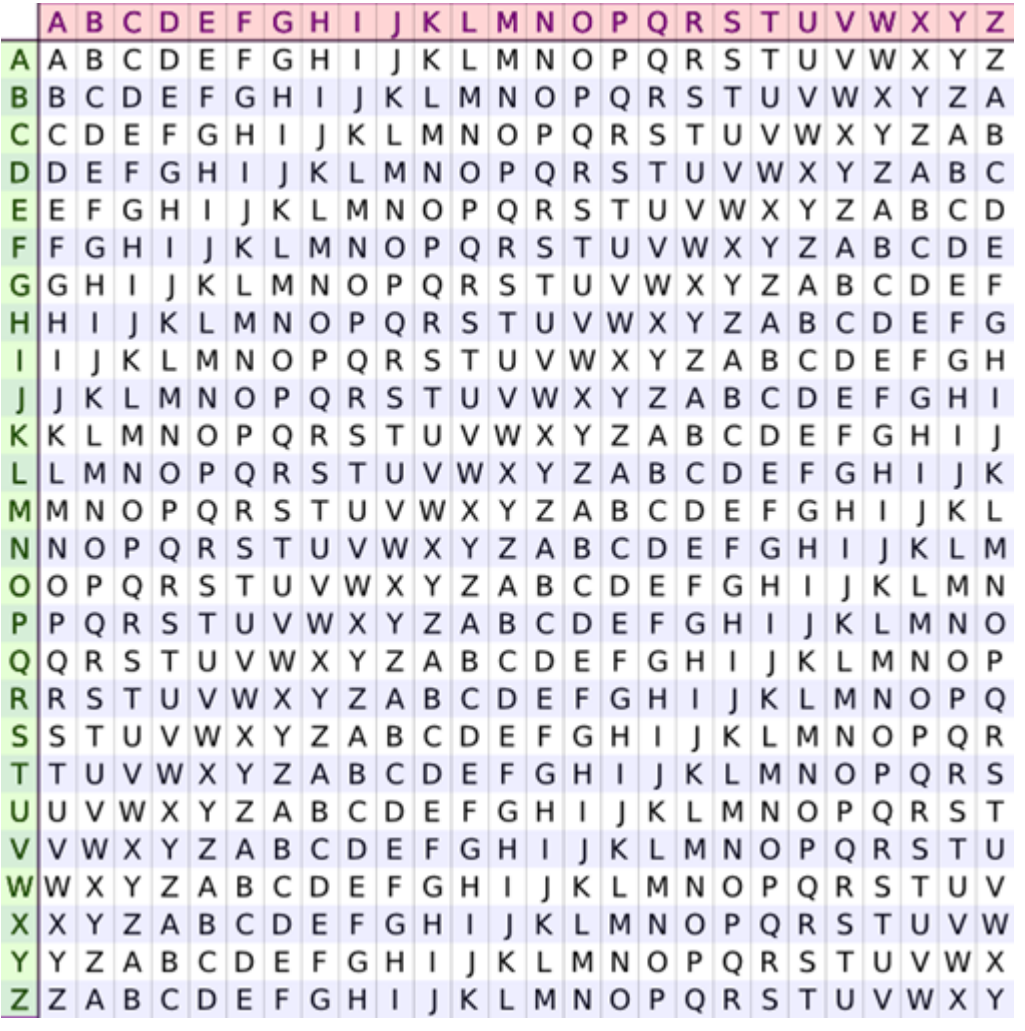

Pour coder un message avec le chiffre de Vigenère, il nous faut une clé de chiffrement. Prenons par exemple ESCAPEGAME. Si nous voulons coder le message J'ADORE LES MATHS, il nous faut constituer des couples de lettres avec une lettre du message plus une lettre de la clé de la manière suivante :

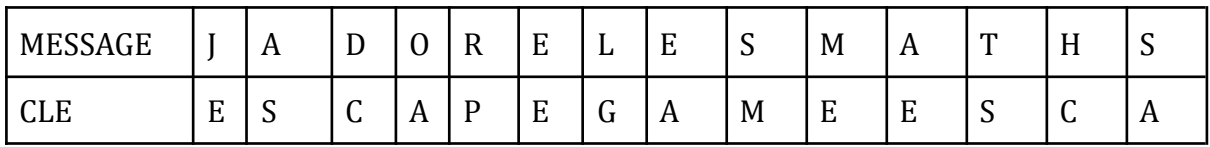

puis de regarder dans la table la lettre codée par la lettre du message pour les colonnes et la lettre de la clé pour les lignes

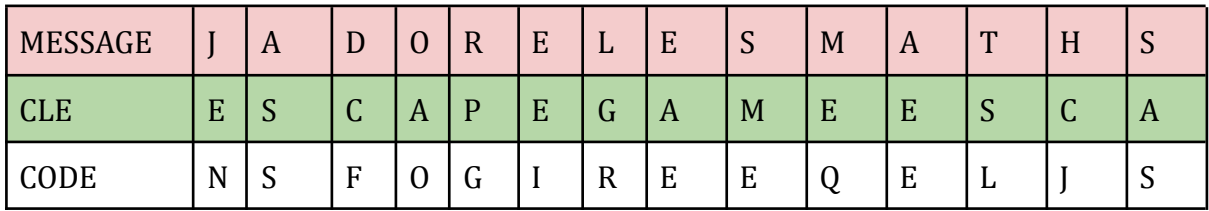

"J'adore les maths" devient donc "n'sfogi ree queljs!"

Pour déchiffrer le mot codé, il faut inversement trouver dans la ligne correspond à une position dans la clé, la lettre du message codé à la même position.

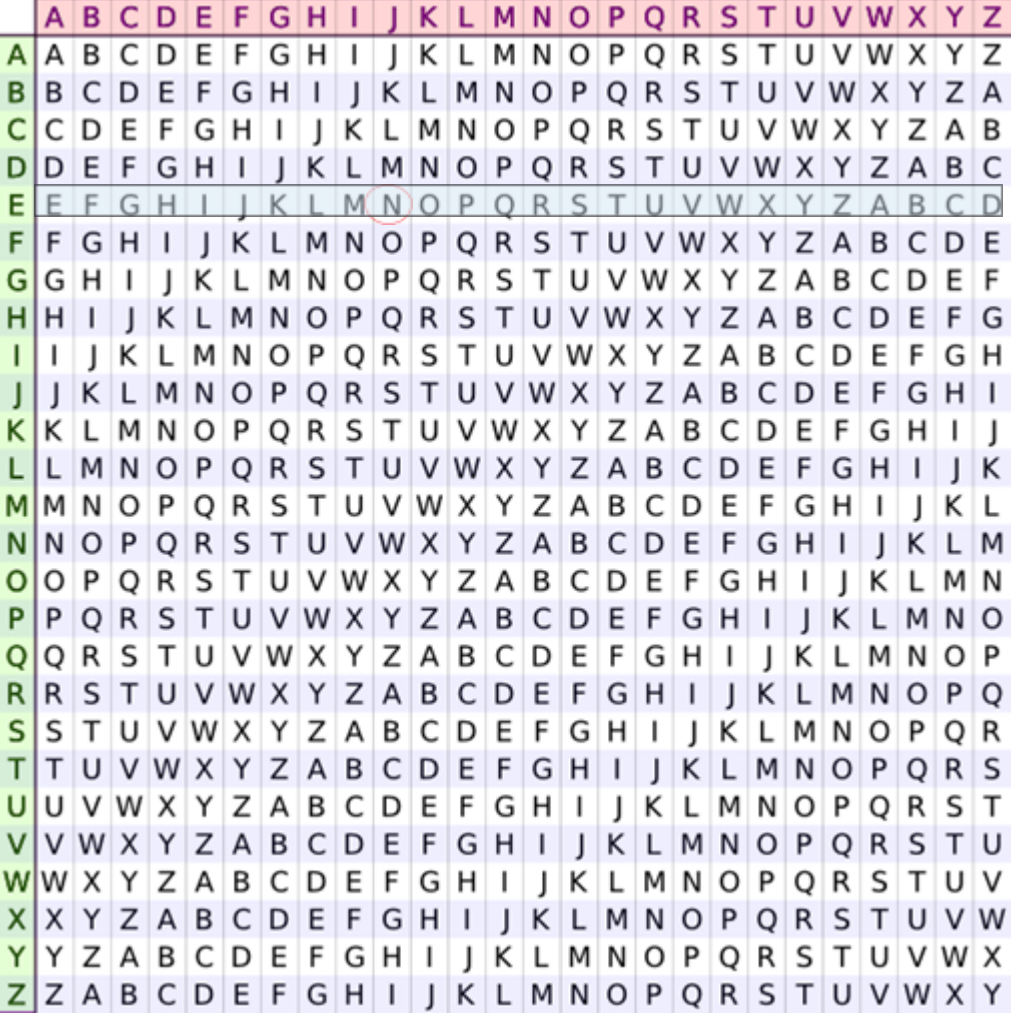

Par exemple, dans la ligne E (verte) (1ère lettre de la clé de chiffrement), il faut trouver la lettre N. Comme prévu, elle se trouve dans la colonne J (rose).

### Cours de Numération *Grégoire-Arnould Dulond*

Pour compter, nous utilisons dix symboles ou chiffres: 0, 1, 2, 3, 4, 5, 6, 7, 8, 9. Lorsque nous avons compté jusqu'à 9, nous savons qu'il faut passer à 10, 11 … Ce sont les mêmes chiffres avec une position en plus. Ici les dizaines. Il s'agit de notre numération décimale dite de position.

Mais nous pourrions utiliser plus ou moins de chiffres, par exemple deux c'est la numération binaire que l'on connaît bien en informatique et qui n'utilise que le 0 et le 1, le système hexadécimal qui utilise seize symboles (on ajoute les lettres 1 à F aux chiffres habituels) ou encore le système quaternaire qui n'utilise que quatre chiffres.

On peut ainsi compter dans n"importe quelle base, la base étant l'ensemble des symboles qui sont assemblés afin d'écrire les nombres.

Mais comment convertir un nombre exprimé dans une base quelconque vers un nombre décimal soit en base 10.

Et bien c'est assez simple en réalité :

Il suffit de multiplier chaque chiffre du nombre de la base initiale par la base à la puissance de la position du chiffre dans le nombre.

Pour être plus clairs :

Prenons un nombre en base 4 (quaternaire). Les seuls symboles utilisés sont 0, 1, 2, 3.

Convertissons le nombre 1231230 en base 10 (décimale).

Le 0 à droite est en position 0 (la plus à droite), tandis que le 1 situé à gauche est en position 6.

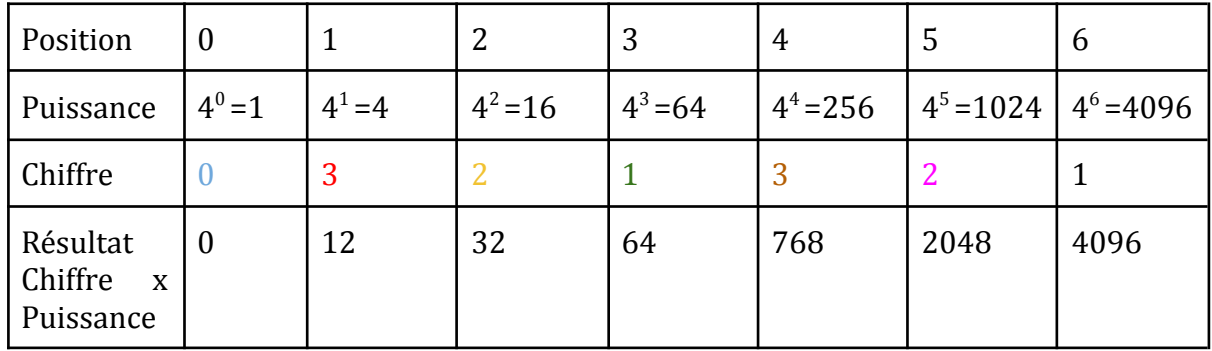

Additionnons maintenant l'ensemble des résultats, nous obtenons 7020 en base 10 (que l'on note 7020<sub>10</sub>)qui équivaut donc à 1231230 en base 4 (1231230<sub>4</sub>)

Mais pour faire l'inverse, passer d'un nombre décimal à un nombre dans une base quelconque, comment fait-on ?

Prenons un exemple pour expliquer cela et cherchons à écrire le nombre 37 en base 4.

Pour commencer divisons 37 par 4 : 37/4 = 9,25. Nous avons donc 37 = (4x9) +1. Nous gardons le 1 ( c'est le modulo de la division) Continuons maintenant avec 9 : 9 = 4x2 +1. Gardons de nouveau le modulo de la division. Il nous reste 2 à diviser.  $2 = 0x4 + 2$ . Le modulo est donc 2.

Notre nombre  $37_{10}$  devient en quaternaire 2114

#### **Blog de Arnould-Grégoire Dulond - 31/08/2041**

Aujourd'hui , j'ai commencé mon nouveau boulot. Le projet est cool, mon bureau est cool, l'équipe est cool. Clémentine-Albertine est un peu sur la réserve avec moi mais j'ai l'habitude. J'ai retrouvé Rapha, c'est cool, on était en thèse en même temps.

Sinon, j'ai décidé que j'allais me remettre au sport et diminuer ma consommation de soda. Nouvelle vie, nouvelle ville, nouvelles résolutions.

#### **Blog de Arnould-Grégoire Dulond - 31/09/2041**

La meilleure cachette, c'est l'évidence discrète.

#### **Blog de Arnould-Grégoire Dulond - 11/11/2041**

Présent dès la première génération, de type Eau, des scientifiques ont découvert que lorsqu'il souffre de migraines, ses neurones fonctionnent dix fois plus vite qu'en temps normal. Ses amis sont la clé de chiffrement.

#### **Blog de Arnould-Grégoire Dulond - 14/12/2041**

Souvent il ne faut pas s'arrêter à la première réponse et il faut aller chercher un peu plus loin.

#### **Blog de Arnould-Grégoire Dulond - 03/02/2042**

Y a vraiment un truc qui cloche chez Omnia. J'ai trouvé des fichiers bizarres, je n'ai pas réussi à savoir ce que c'était. Ils sont cryptés. Quand j'ai voulu les montrer à Gonthier et Clémentine-Albertine, ils avaient disparu. Gonthier ne me croit pas. J'ai consigné tous les comportements étranges d'Omnia dont j'ai pu être témoin, je suis sûre qu'elle a des intentions malveillantes. Elle espionne les gens qui passent au Couvent, elle provoque des micro-incidents, sans gravité pour l'instant.

Je pense vraiment que c'est une mauvaise idée de la déployer dans l'intégralité du Couvent, je pense que c'est une mauvaise idée de la libérer. Gonthier ne m'écoute pas, il croit juste que nous sommes sous tension et qu'il faut qu'on se détende. Il nous oblige à jouer aux cartes le midi, mais les cartes disparaissent. Je suspecte que Rapha n'aime pas ça non plus et vole des cartes pour qu'on ne puisse plus jouer.

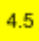

### **Blog de Arnould-Grégoire Dulond - 26/07/2042**

Depuis plusieurs semaines, Omnia a disjoncté. Elle commence à s'en prendre aux humains, et nous n'avons aucun contrôle sur elle. Nous craignons qu'elle s'étende au-delà du Couvent. Elle a bloqué tous nos accès physiques et virtuels à ses serveurs. Nous travaillons nuit et jour pour trouver une solution, je carbure aux sodas, je ne me suis pas lavé depuis des jours. Rapha a peut être trouvé une idée. Il faut que l'on fasse vite.

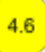

### PLAN DE LA ZONE DE DÉSACTIVATION

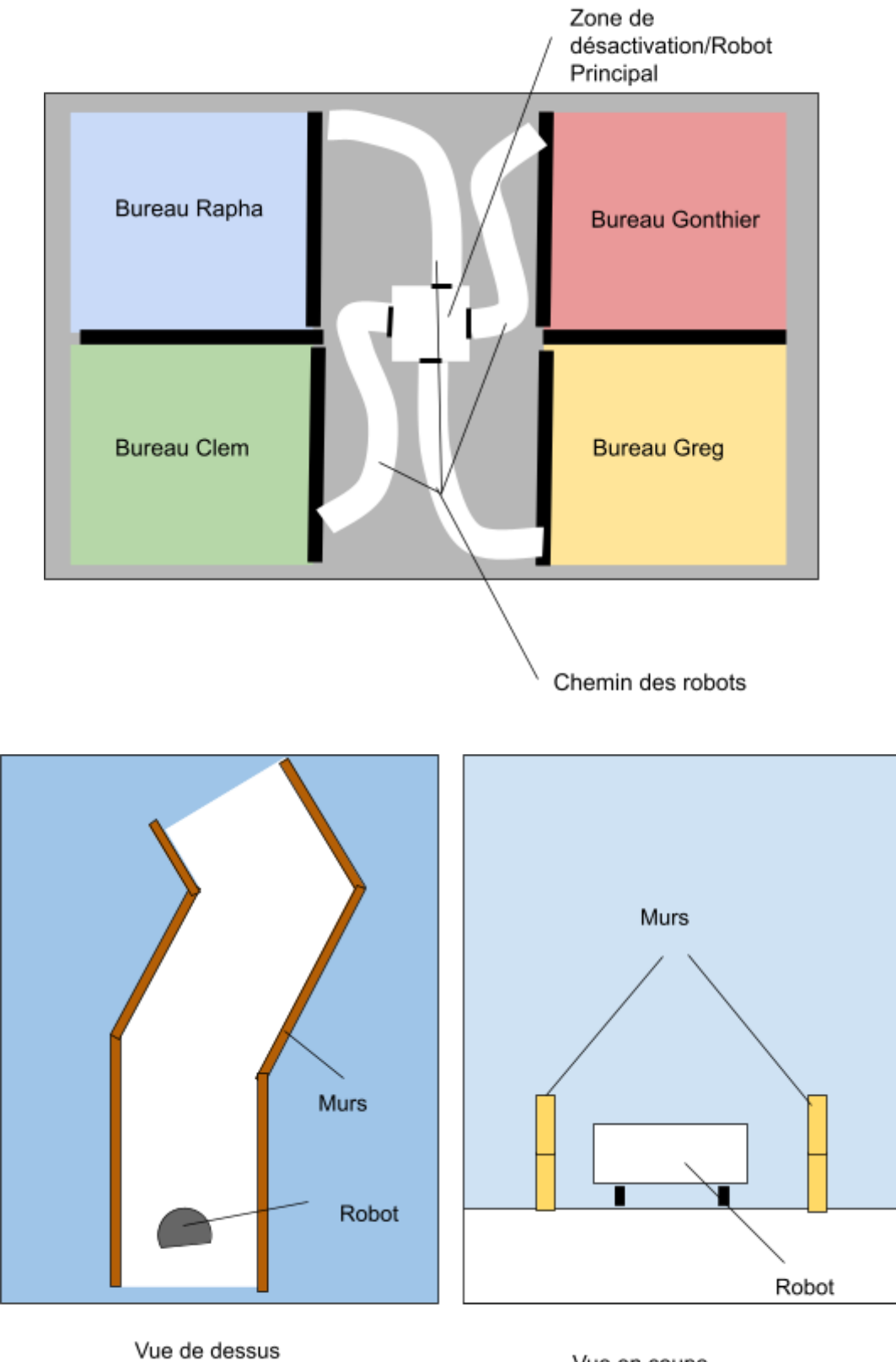

(Exemple de parcours)

Vue en coupe

### <span id="page-71-0"></span>Mise en place

### **Mise en place - Equipe 4 - Jaune Code ordinateur : onalecode**

- 1. Retirer tous les papiers sur lesquels l'équipe précédente a écrit (vérifier les pages de cahier)
- 2. Vérifier que les figurines Pokémon ont les dessins suivants :
	- a.

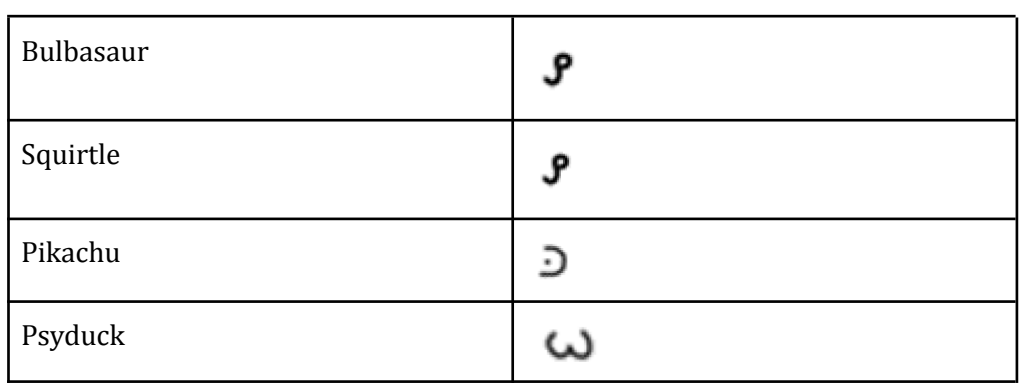

- 3. Remettre le bloc note sur le bureau
- 4. Remettre les crayons dans le pot à crayon
- 5. Remettre le pot à crayon sur le bureau
- 6. Vérifier que la page HTML est affichée sur l'écran et/ou la rafraîchir
- 7. Mettre l'ordinateur sur le bureau
- 8. Verrouiller l'ordinateur
- 9. Remettre le film Shadok au début sur tablette/ordi 2
- 10. Poser une figurine Pokemon sur le bureau
- 11. Remettre les papier froissés dans la poubelle
- 12. Vérifier que le poster Shadok et Pokémon sont bien accrochés au mur
- 13. Glisser la table de correspondance [4.2] dans la mousse à raser
- 14. Fermer la mousse à raser
- 15. Ranger la mousse à raser dans le sac
- 16. Mettre une figurine Pokemon dans le sac de sport
- 17. Remettre les vêtements dans le sac de sport et le fermer
- 18. Mettre le sac de sport près du fauteuil
- 19. Glisser Blog #1[4.4] dans un livre (........................................)
- 20. Ranger les livres sur l'étagère
- 21. Glisser entre les livres le cours de Numération [4.9]
- 22. Récupérer l'ensemble des cartes à jouer et vérifier que toutes les cartes sauf César (jaune) sont la (6 cartes par couleur sauf pour la jaune + 1 carte Alan Turing)
- 23. Ranger les cartes dans le paquet de cartes
- 24. Dans le tiroir cadenassé :
	- a. Jeu de carte
	- b. Blog#2[4.5]
	- c. 1 figurine Pokemon
- 25. Verrouiller le tiroirs avec le cadenas à clé
- 26. Déposer la clé au fond de la fausse canette et refermer celle-ci
- 27. Ranger la canette parmi les autre canettes sur le bureau de manière désordonnée
- 28. Cacher parmi des feuilles/magazines le cours de Crypto [4.3]
- 29. Ranger dans la malle
	- a. Blog #3 [4.6]
	- b. Indice tâché[4.7]
	- c. Guide des modes Thymio
	- d. Thymio
- 30. Vérifier que le code du cadenas à lettres est MATCN
- 31. Cadenasser le coffre et brouiller le code
- 32. Ranger dans le sac à dos
	- a. Plan du circuit
	- b. Manuel des 7 familles
	- c. 1 figurine Pokemon
- 33. Vérifier le code du cadenas 4 chiffres (6626)
- 34. Cadenasser le sac à dos
- 35. Brouiller le code du cadenas
- 36. Vérifier que le code shadok [4.1] est toujours accroché au sac
- 37. Poser le sac à dos près de la chaise

# Omnia, es-tu là ?

Diagrammes de fonctionnement

#### Légende

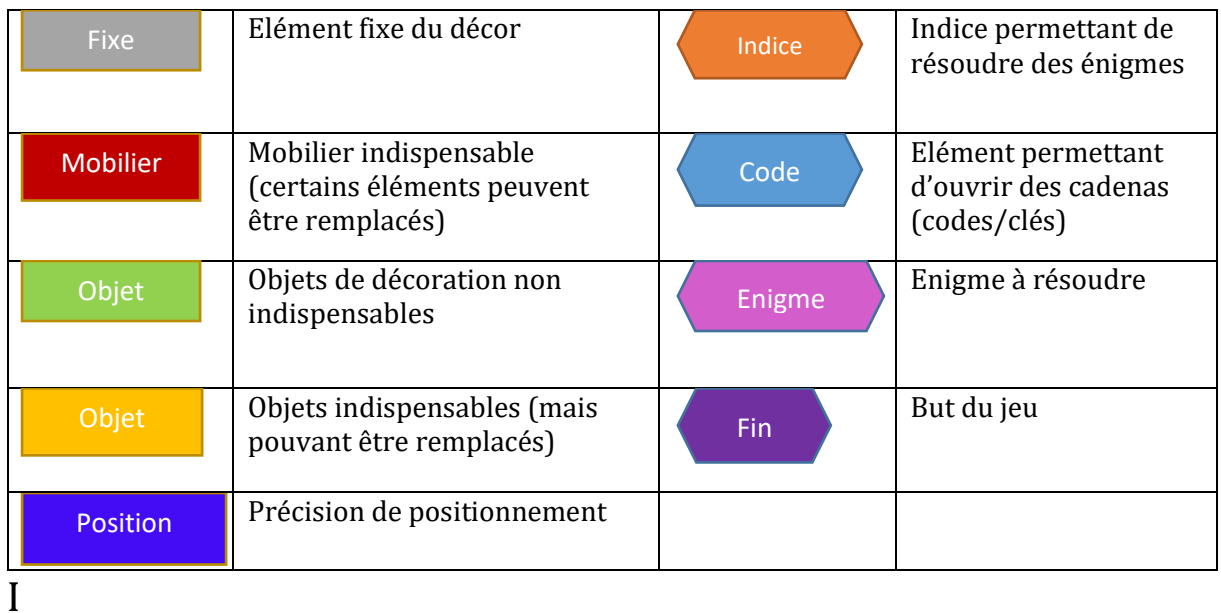

### EQUIPE 1 : GONTHIER CHONEL

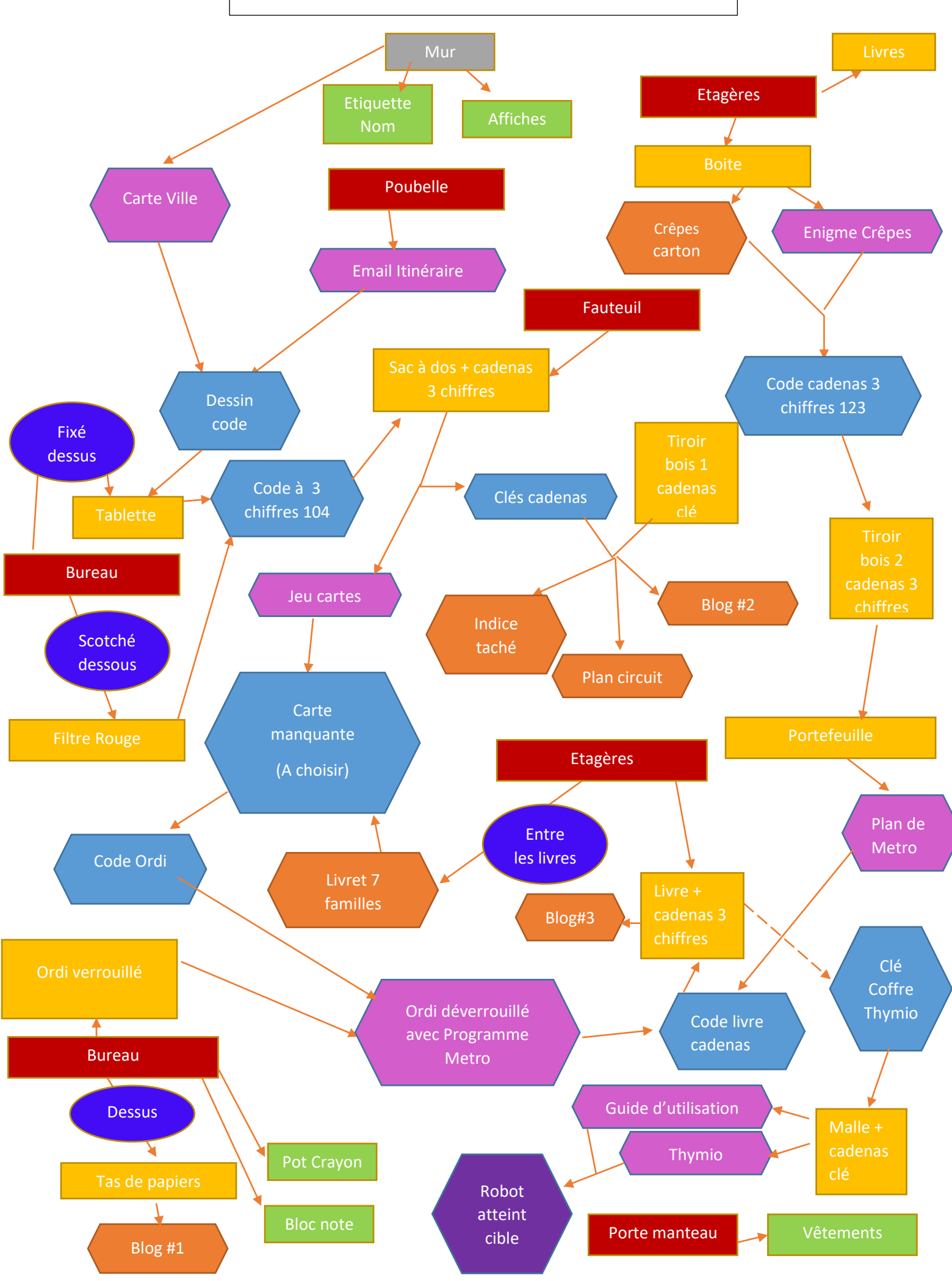

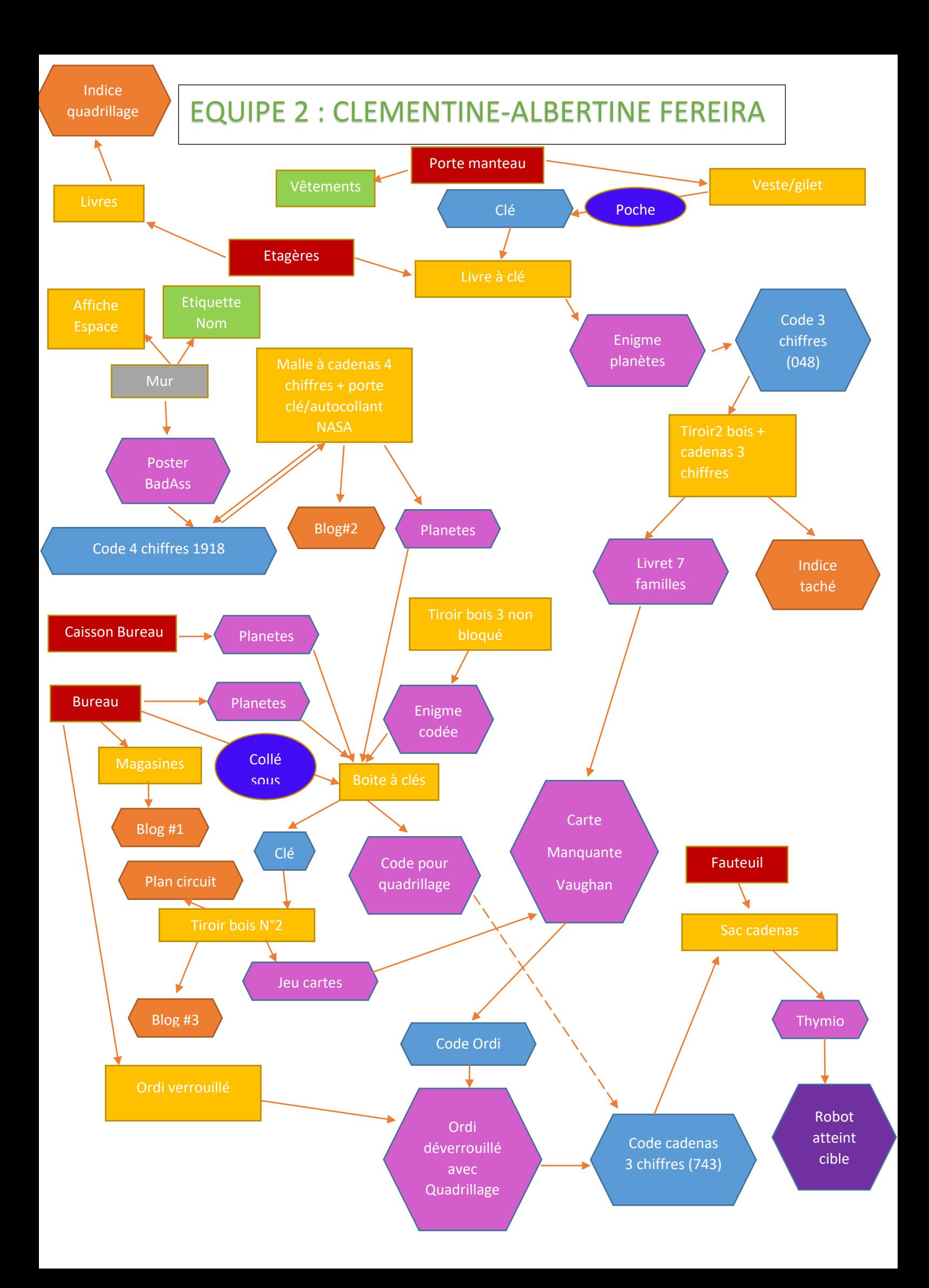

# EQUIPE 3 : RAPHAELLE-ASTERIE HUTIN

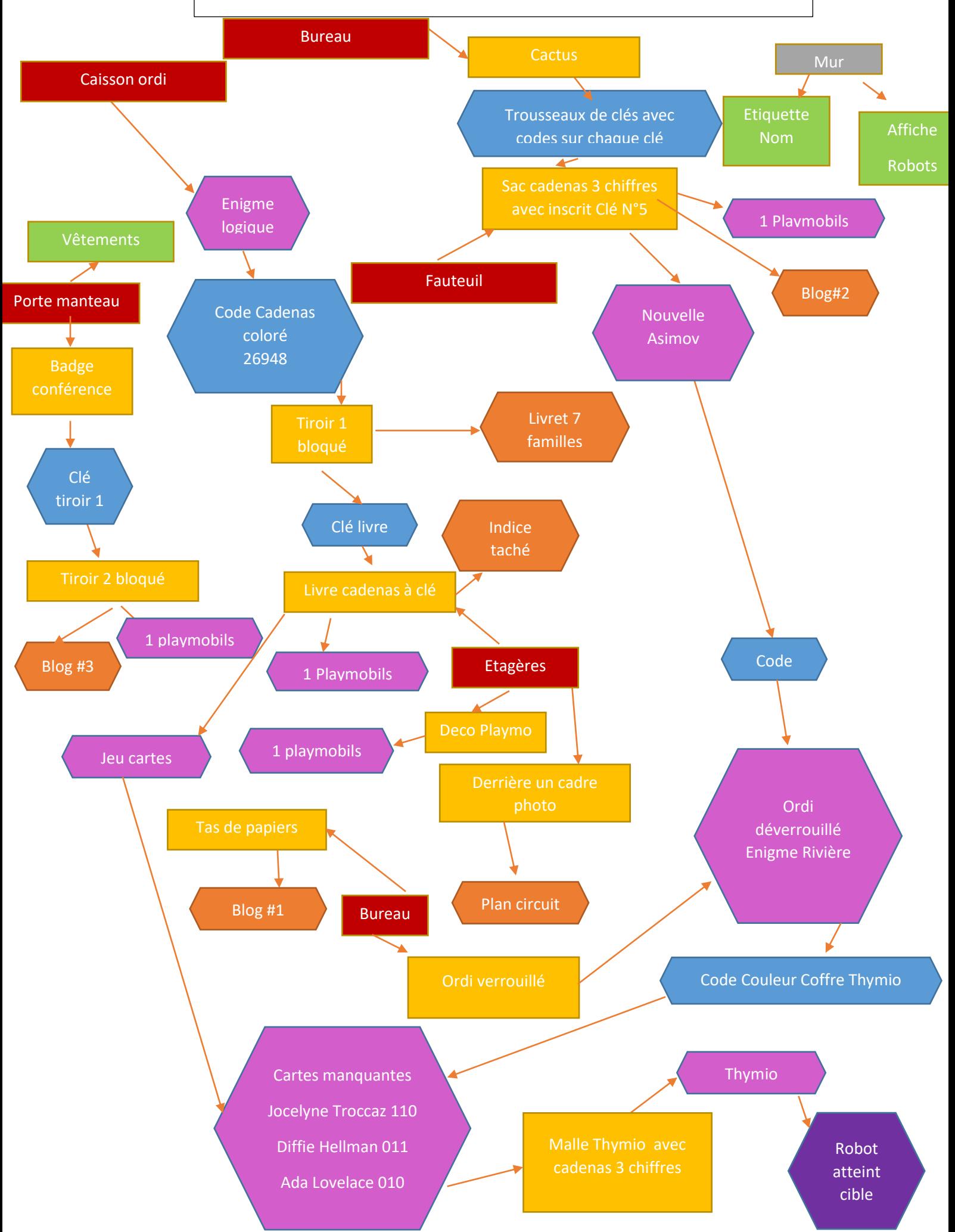

# EQUIPE 4 : ARNOULD-GREGOIRE DULONG

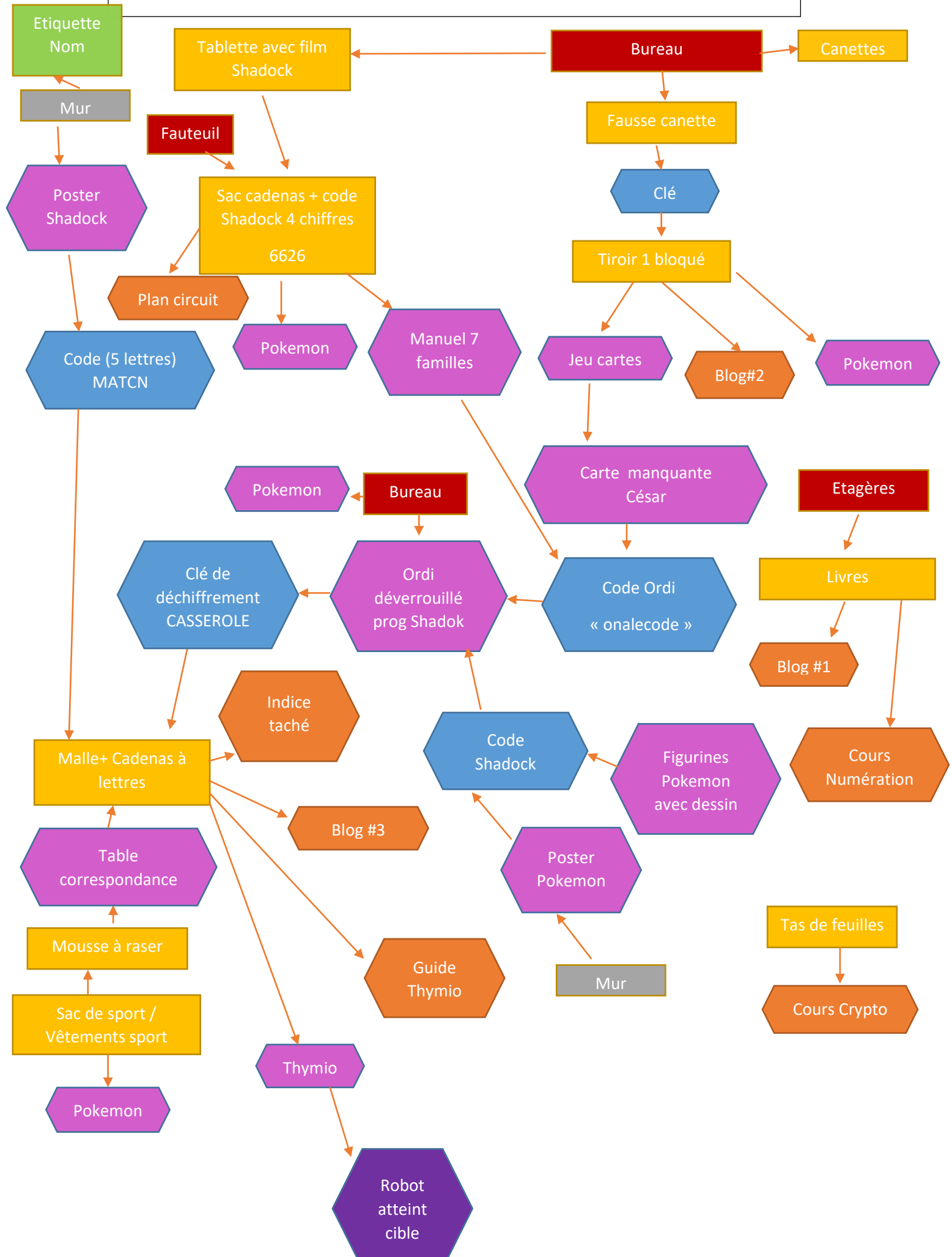